Comune di Viggianello Smistamento: AREA UFFICIO DI PIANO Prt.G. 0013863/2023 - U - 29/12/2023 11:41:20

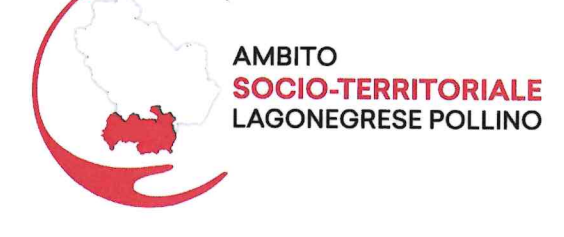

# **COMUNE DI VIGGIANELLO**

**CAPOFILA AMBITO SOCIO TERRITORIALE N. 2 LAGONEGRESE-POLLINO** 

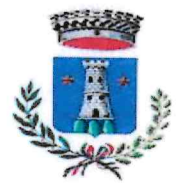

Calvera, Carbone, Castelluccio Inferiore, Castelluccio Superiore, Castelsaraceno, Cersosimo, Chiaromonte, Episcopia, Fardella, Francavilla In Sinni, Lagonegro, Latronico, Lauria, Maratea, Nemoli, Noepoli, Rivello, Roccanova, Rotonda, San Costantino Albanese, San Paolo Albanese, San Severino Lucano, Senise, Teana, Terranova di Pollino, Trecchina, Viggianello

> Alla cortese attenzione: Presidente del Tribunale di Lagonegro Dott. Luigi Pentangelo PEC: prot.tribunale.lagonegro@giustiziacert.it e.p.c. Dott. Massimo Marcheggiani Email: massimo.marcheggiani@giustizia.it

OGGETTO: Pubblicazione Bando Servizio Civile Universale 2023/2024

Gentilissimi,

con la presente si comunica che, in data 22.12.2023 è stato pubblicato sul sito del Dipartimento per le Politiche Giovanili e il Servizio Civile Universale il "Bando per la selezione di 52.236 operatori volontari da impiegare in progetti afferenti a programmi di intervento di Servizio civile universale da realizzarsi in Italia e all'estero".

Il Comune di Viggianello ha pubblicato le informazioni ai seguenti link:

http://comune.viggianello.pz.it/servizio-civile-universale-2023-2024/

Si allega alla presente:

- scheda progetto "A regola d'arte";
- guida Piattaforma DOL;
- bando di Servizio Civile Universale 2023.

Cordialità Viggianello, 29.12.2023

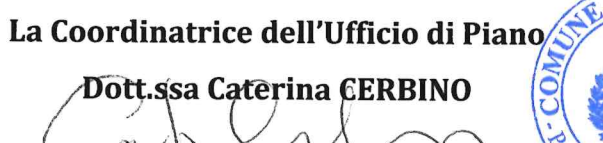

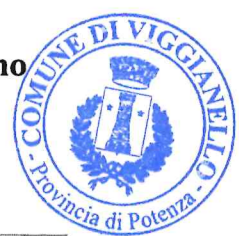

Ufficio di Piano - C.da Anzoleconte, snc - C.A.P 85040 - Viggianello (PZ) Tel. 0973-664012 - E-mail: ufficiodipiano@ambitoviggianello.it - coordinatore@ambitoviggianello.it Pec: ambito\_lagonegrese\_pollino@pec.it - P.I.00266470764 - C.F.84002150765

Comune di Viggianello Smistamento: AREA UFFICIO DI PIANO Prt.G. 0013863/2023 - U - 29/12/2023 11:41:20 PDF conforme al D.P.C.M. del 22 febbraio 2013

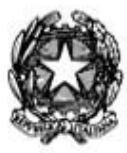

**DIPARTIMENTO PER LE POLITICHE GIOVANILI E IL SERVIZIO CIVILE UNIVERSALE**

# **Bando per la selezione di 52.236 operatori volontari da impiegare in progetti afferenti a programmi di intervento di Servizio civile universale da realizzarsi in Italia e all'estero.**

VISTA la legge 6 marzo 2001, n. 64, recante "Istituzione del servizio civile nazionale", e successive modificazioni ed integrazioni;

VISTO il decreto legislativo 6 marzo 2017, n. 40, recante "*Istituzione e disciplina del servizio civile universale a norma dell'art. 8 della legge 6 giugno 2016, n. 106*", e successive modificazioni e integrazioni;

VISTO l'art. 1, comma 9-bis, D.L. 22 aprile 2023, n. 44, convertito, con modificazioni, dalla L. 21 giugno 2023, n. 74, che ha sostituito l'art. 18, comma 4, del D.Lgs. 40/2017, prevedendo, in favore degli operatori volontari che abbiano concluso il servizio civile universale senza demerito, la riserva di una quota pari al 15 per cento dei posti nei concorsi per l'assunzione di personale non dirigenziale indetti dalle amministrazioni pubbliche ivi indicate;

VISTO l'art. 32, comma 1 della legge 18 giugno 2009, n. 69, recante *"Disposizioni per lo sviluppo economico, la semplificazione, la competitività nonché in materia di processo civile"*, che stabilisce che a far data dal 1° gennaio 2010 gli obblighi di pubblicazione di atti e provvedimenti amministrativi aventi effetto di pubblicità legale si intendono assolti attraverso la pubblicazione nei siti informatici delle Amministrazioni e degli enti pubblici obbligati;

VISTO il decreto legislativo 14 marzo 2013, n. 33, concernente "*Riordino della disciplina riguardante il diritto di accesso civico e gli obblighi di pubblicità, trasparenza e diffusione di informazioni da parte delle pubbliche amministrazioni*", e successive modificazioni ed integrazioni;

VISTO il decreto del Presidente del Consiglio dei ministri in data 14 gennaio 2019**,** recante l'approvazione delle *"Disposizioni concernenti la disciplina dei rapporti tra enti e operatori volontari del Servizio civile universale";* 

VISTO il Piano triennale 2023-2025 per la programmazione del servizio civile universale, adottato con decreto del Ministro *per lo sport e i giovani* in data 20 gennaio 2023;

VISTO il decreto del Presidente del Consiglio dei ministri 28 maggio 2020, registrato dalla Corte dei conti in data 11 giugno 2020 n. 1390, di modifica del decreto del Presidente del Consiglio dei ministri 1° ottobre 2012, recante "Ordinamento delle strutture generali della Presidenza del Consiglio dei ministri", con riferimento al Dipartimento per le politiche giovanili e il Servizio civile universale;

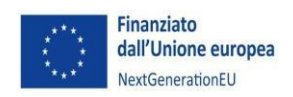

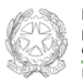

Dinartimento le Politiche Giovanili e il Servizio Civile Universale del Consiglio dei Mi

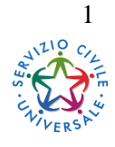

**DIPARTIMENTO PER LE POLITICHE GIOVANILI E IL SERVIZIO CIVILE UNIVERSALE**

VISTO il decreto del Ministro per le politiche giovanili e lo sport 9 luglio 2020, registrato dalla Corte dei conti in data 24 luglio 2020 n. 1689, recante "*Organizzazione interna del Dipartimento per le politiche giovanili e il Servizio civile universale"*;

VISTO il decreto del Presidente della Repubblica 21 ottobre 2022, con il quale il dott. Andrea Abodi è stato nominato Ministro senza portafoglio;

VISTO il decreto del Presidente del Consiglio dei ministri 23 ottobre 2022, concernente il *Conferimento di incarichi a Ministri senza portafoglio*, con il quale al dott. Andrea Abodi è stato conferito l'incarico di Ministro per lo sport e i giovani;

VISTO il decreto del Presidente del Consiglio dei ministri 12 novembre 2022 recante deleghe al Ministro per lo Sport e i Giovani, Dott. Andrea Abodi, e in particolare l'art. 3, comma 3 che conferisce al medesimo la delega in materia di servizio civile universale;

VISTO il decreto del Presidente del Consiglio dei ministri 22 novembre 2022, registrato dalla Corte dei conti in data 2 dicembre 2022, n. 3050, con il quale al Dott. Michele Sciscioli è stato conferito l'incarico di Capo del Dipartimento per le politiche giovanili e il servizio civile universale a far data dal 24 novembre 2022;

VISTO il Regolamento (UE) 12 febbraio 2021, n. 2021/241, che istituisce il dispositivo per la ripresa e la resilienza;

VISTO il Piano Nazionale di Ripresa e Resilienza per l'Italia (PNRR), approvato con Decisione del Consiglio ECOFIN del 13 luglio 2021 notificata all'Italia dal Segretariato generale del Consiglio con nota LT161/21, del 14 luglio 2021 e la proposta di modifica dell'allegato alla Decisione del Consiglio concernente il PNRR italiano, approvata dalla Commissione europea con COM(2023) 765 final del 24.11.2023;

VISTA, in particolare, la Missione M5 – Componente C1 – Misura I2.1 - Investment 4- Universal Civil Service del PNRR, che prevede di promuovere lo sviluppo individuale e professionale dei giovani, di età compresa tra i 18 e i 28 anni, e la loro acquisizione di competenze attraverso l'iniziativa "Servizio Civile Universale";

VISTO il decreto-legge 31 maggio 2021, n. 77 recante "Governance del Piano nazionale di rilancio e resilienza e prime misure di rafforzamento delle strutture amministrative e di accelerazione e snellimento delle procedure" convertito, con modificazioni, dalla legge n. 29 luglio 2021, n. 108 e, in particolare, l'articolo 2, comma 6bis che stabilisce che " almeno il 40

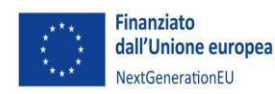

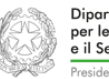

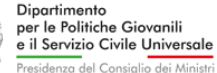

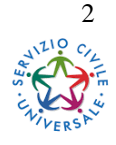

**DIPARTIMENTO PER LE POLITICHE GIOVANILI E IL SERVIZIO CIVILE UNIVERSALE**

percento delle risorse allocabili territorialmente, anche attraverso bandi, indipendentemente dalla fonte finanziaria di provenienza, sia destinato alle regioni del Mezzogiorno, salve le specifiche allocazioni territoriali già previste nel PNRR";

VISTO il decreto-legge 9 giugno 2021, n. 80 recante "Misure urgenti per il rafforzamento della capacità amministrativa delle pubbliche amministrazioni funzionali all'attuazione del Piano nazionale di ripresa e resilienza (PNRR) e per l'efficienza della giustizia" convertito con modificazioni dalla legge 6 agosto 2021, n. 113;

VISTO il decreto del Ministro dell'economia e delle finanze del 6 agosto 2021, adottato ai sensi dell'articolo 7, prima comma, ultimo periodo, del citato decreto-legge 9 giugno 2021, n. 80, recante l'individuazione delle amministrazioni titolari di interventi previsti nel PNRR e i *target* e i *milestone* da conseguire per ciascun investimento e misura;

VISTO il decreto del Presidente del Consiglio dei ministri del 15 settembre 2021, recante le modalità, le tempistiche e gli strumenti per la rilevazione dei dati di attuazione finanziaria, fisica e procedurale nonché dei *milestone e target* degli investimenti e delle riforme e di tutti gli ulteriori elementi informativi previsti nel PNRR necessari per la rendicontazione alla Commissione Europea;

VISTO il decreto del Ministro dell'economia e delle finanze dell'11 ottobre 2021, che definisce le procedure amministrativo-contabili in ordine alla gestione del Fondo di rotazione, al flusso degli accrediti, alle richieste di pagamento, alle modalità di rendicontazione per l'attuazione dell'iniziativa Next Generation Italia;

VISTO il decreto-legge 6 novembre 2021, n. l52 recante *"Disposizioni urgenti per l'attuazione del Piano Nazionale di Ripresa e Resilienza (PNRR) e per la prevenzione delle infiltrazioni mafiose'"*

VISTO il Decreto-legge 24 febbraio 2023, n. 13 recante "Disposizioni urgenti per l'attuazione del Piano nazionale di ripresa e resilienza (PNRR) e del Piano nazionale degli investimenti complementari al PNRR (PNC), nonché per l'attuazione delle politiche di coesione e della politica agricola comune" convertito con modificazioni dalla Legge del 21 aprile 2023, n. 41;

TENUTO CONTO dei principi trasversali previsti dal PNRR, quali, tra l'altro, il principio del contributo all'obiettivo climatico e digitale (c.d. tagging), il principio di parità di genere e

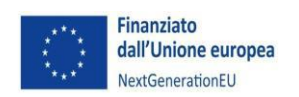

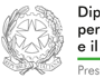

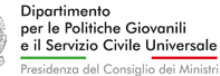

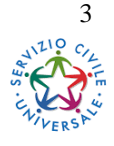

**DIPARTIMENTO PER LE POLITICHE GIOVANILI E IL SERVIZIO CIVILE UNIVERSALE**

l'obbligo di protezione e valorizzazione dei giovani, il principio dell'assenza del doppio finanziamento;

VISTA la Circolare del 31 gennaio 2023 recante "*Disposizioni per la redazione e la presentazione dei programmi di intervento di servizio civile universale - Criteri e modalità di valutazione*" di seguito "Circolare", pubblicata sul sito istituzionale in data 31 gennaio 2023;

VISTO l'Avviso agli enti di cui all'art. 5, comma 5, del citato decreto legislativo n. 40/2017, pubblicato sul sito istituzionale del Dipartimento in data 31 gennaio 2023, con il quale è stata resa nota agli enti di servizio civile l'apertura dei termini per la presentazione dei programmi d'intervento di servizio civile universale con scadenza il 19 maggio 2023;

VISTA la comunicazione agli enti in data 17 maggio 2023 con la quale è stata prorogata alle ore 14:00 del 26 maggio 2023 la scadenza per la presentazione dei programmi di intervento di servizio civile universale;

VISTO il decreto 941/2023 con il quale è stato approvato il documento di programmazione finanziaria 2023 (DPF 2023) registrato alla Corte dei conti il 12 dicembre 2023 n. 3216.

VISTO il decreto dipartimentale n. 1069 del 23 novembre 2023 con il quale sono state approvate le graduatorie definitive dei programmi di intervento da realizzarsi in Italia e dei programmi da realizzarsi all'estero, da cui risulta che è stato positivamente valutato un numero complessivo di 618 programmi, corrispondenti a 82.788 operatori volontari, così distinti:

- 585 programmi di intervento con 3.302 progetti, per 81.506 posti da realizzarsi in Italia;
- 33 programmi di intervento con 188 progetti, per 1.282 posti da realizzarsi all'estero;

VISTO il decreto dipartimentale 1233 del 22 dicembre 2023 con il quale, sulla base delle risorse finanziarie disponibili per l'anno 2023, è stato disposto il finanziamento di:

- 328 programmi di intervento di Servizio civile universale in Italia;
- 30 programmi di intervento di Servizio civile universale all'estero;

# **DECRETA**

# Articolo 1 **Disposizioni generali**

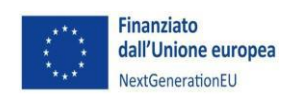

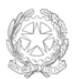

Dinartimente le Politiche Giovanili il Servizio Civile Universale del Consiglio dei M

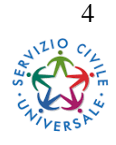

**DIPARTIMENTO PER LE POLITICHE GIOVANILI E IL SERVIZIO CIVILE UNIVERSALE**

Con il presente bando, e con gli allegati che di esso fanno parte integrante e sostanziale, è indetta la selezione di 52.236 operatori volontari di cui:

- 51.132 operatori volontari da avviare in 2.023 progetti, afferenti a n. 328 programmi di intervento di Servizio civile universale da realizzarsi in Italia (Allegato 1);
- 1.104 operatori volontari da avviare in 160 progetti, afferenti a n. 30 programmi di intervento di Servizio civile universale da realizzarsi all'estero (Allegato 2).

I progetti hanno una durata tra 8 e 12 mesi, con un orario di servizio pari a 25 ore settimanali oppure con un monte ore annuo che varia, in maniera commisurata, tra le 1.145 ore per i progetti di 12 mesi e le 765 ore per i progetti di 8 mesi, articolato su cinque o sei giorni a settimana.

Alcuni progetti prevedono una riserva di posti dedicati ai giovani con minori opportunità (in particolare con disabilità, bassa scolarizzazione, difficoltà economiche, *care leavers* e giovani con temporanea fragilità personale e sociale, come definiti nella circolare del 31 gennaio 2023 indicata in premessa). Altri progetti, tra quelli da realizzarsi in Italia, prevedono un periodo di tutoraggio o un periodo da uno a tre mesi in uno dei paesi dell'Unione Europea. Le informazioni su tali progetti sono disponibili sia nelle schede di sintesi dei progetti di cui all'articolo 4, sia nella piattaforma DOL per la presentazione delle candidature di cui all'articolo 5.

Possono partecipare alla selezione i giovani in possesso dei requisiti di cui all'articolo 2 del presente bando, secondo le condizioni ivi specificate. Ciascun giovane, a pena di esclusione dalla procedura, può presentare una sola domanda di partecipazione al bando e per un solo progetto tra quelli indicati nei due allegati.

I progetti inseriti nel presente bando che, alla data prescelta di avvio in servizio, potranno contare sull'apporto di un solo operatore volontario selezionato, **non saranno attivati.**  Qualora, entro tre mesi dalla predetta data, a seguito delle già espletate procedure di selezione, l'ente copra di almeno una ulteriore unità le posizioni inizialmente finanziate, il progetto potrà essere attivato secondo le vigenti disposizioni.

Potranno essere attivati, nonostante l'apporto di un solo operatore volontario selezionato, i soli progetti destinati ad essere realizzati all'estero, in considerazione delle caratteristiche peculiari degli stessi.

L'avvio in servizio degli operatori volontari, differenziato per i diversi programmi di intervento, deve rispettare le date di seguito indicate:

- 28 maggio 2024

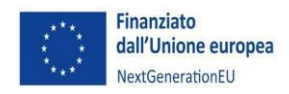

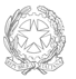

Dinartimento le Politiche Giovanili e il Servizio Civile Universale del Consiglio dei M

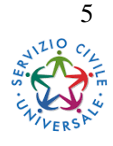

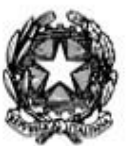

**DIPARTIMENTO PER LE POLITICHE GIOVANILI E IL SERVIZIO CIVILE UNIVERSALE**

- 12 giugno 2024
- 27 giugno 2024
- 30 luglio 2024
- 5 settembre 2024
- 19 settembre 2024.

Con riferimento al suddetto calendario, gli enti sono tenuti a fornire tempestiva e corretta informazione agli interessati sull'effettiva data di avvio di ciascun progetto.

L'avvio in servizio degli operatori volontari impiegati nei progetti dovrà in ogni caso avvenire **nelle date sopra indicate,** fatta salva la possibilità da parte degli enti di richiedere successivi subentri e/o attivazione posticipata per iniziale mancato raggiungimento della soglia minima del numero di operatori volontari, secondo quanto normato dalle disposizioni vigenti.

Ciascun operatore volontario selezionato sarà chiamato a sottoscrivere con il Dipartimento un contratto che fissa, tra l'altro, l'importo dell'assegno mensile per lo svolgimento del servizio in € 507,30 suscettibile di essere incrementato sulla base della variazione, accertata dall'ISTAT, dell'indice dei prezzi al consumo per le famiglie di operai e impiegati.

Agli assegni attribuiti agli operatori volontari si applicano le disposizioni di cui all'articolo 16, comma 3 del decreto legislativo n. 40/2017. Il periodo prestato come operatore volontario di Servizio civile, su richiesta dell'interessato, è riconosciuto ai fini previdenziali nelle forme e con le modalità previste dall'articolo 4, comma 2, del decreto-legge 29 novembre 2008 n. 185, convertito in legge 28 gennaio 2009, n. 2.

Qualora l'operatore volontario risieda in un Comune diverso da quello di realizzazione del progetto ha diritto al rimborso, da parte del Dipartimento, delle spese del solo viaggio iniziale per il raggiungimento della sede del progetto (aereo, treno, pullman, traghetto, purché risulti il mezzo più economico). Parimenti ha diritto al rimborso delle spese per raggiungere il luogo di residenza al termine del servizio, che avverrà con le stesse modalità (aereo, treno, pullman, traghetto, purché risulti il mezzo più economico).

Al momento dell'avvio in servizio, viene stipulato un contratto di assicurazione relativo ai rischi connessi allo svolgimento del servizio; in aggiunta a tale garanzia assicurativa, l'Ente titolare ha facoltà di attivare un'assicurazione integrativa, a copertura di specifici rischi.

Terminate le attività progettuali, all'operatore volontario verrà rilasciato dal Dipartimento l'attestato di espletamento del Servizio civile redatto sulla base dei dati forniti dall'Ente; inoltre, secondo le modalità previste da ciascun progetto, l'operatore volontario riceve dall'ente un attestato/una certificazione di riconoscimento e valorizzazione delle competenze acquisite sulla base di quanto previsto dal progetto selezionato.

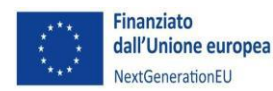

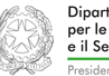

Dinartimento le Politiche Giovanili e il Servizio Civile Universale a del Consiglio dei Mi

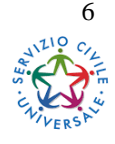

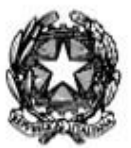

**DIPARTIMENTO PER LE POLITICHE GIOVANILI E IL SERVIZIO CIVILE UNIVERSALE**

Articolo 2 **Requisiti di partecipazione**

Come previsto dall'articolo 14 del decreto legislativo 6 marzo 2017, n. 40, possono presentare domanda di partecipazione alla selezione i giovani in possesso dei seguenti requisiti:

- a) cittadinanza italiana, oppure di uno degli altri Stati membri dell'Unione Europea, oppure di un Paese extra Unione Europea purché il candidato sia regolarmente soggiornante in Italia;
- b) aver compiuto il diciottesimo anno di età e non aver superato il ventottesimo anno di età (28 anni e 364 giorni) alla data di presentazione della domanda;
- c) non aver riportato condanna, anche non definitiva, alla pena della reclusione superiore ad un anno per delitto non colposo oppure ad una pena, anche di entità inferiore, per un delitto contro la persona o concernente detenzione, uso, porto, trasporto, importazione o esportazione illecita di armi o materie esplodenti, oppure per delitti riguardanti l'appartenenza o il favoreggiamento a gruppi eversivi, terroristici o di criminalità organizzata.

Ai giovani è richiesto di leggere attentamente i progetti e le schede di sintesi richiamate nell'articolo 4. Inoltre, si raccomanda di porre attenzione ai progetti con riserva di posti destinati a giovani con minori opportunità (disabilità, bassa scolarizzazione, difficoltà economiche, *care leavers* e giovani con temporanea fragilità personale e sociale): per candidarsi ai posti riservati il giovane dovrà necessariamente possedere lo specifico requisito richiesto.

I requisiti di partecipazione devono essere posseduti alla data di presentazione della domanda di partecipazione e, ad eccezione del limite di età, mantenuti sino al termine del servizio, a pena di esclusione dalla procedura o dalla prosecuzione del servizio.

# Articolo 3 **Ulteriori indicazioni per la partecipazione**

Possono presentare domanda di partecipazione i giovani che, fermo restando il possesso dei requisiti di cui all'articolo 2:

a causa degli effetti delle situazioni di rischio legate all'emergenza epidemiologica da Covid-19 e/o legate alla sicurezza di alcuni Paesi esteri di destinazione abbiano interrotto il servizio o volontariamente o perché il progetto in cui erano impegnati è

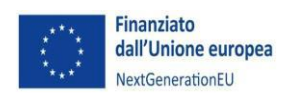

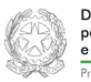

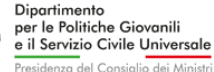

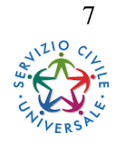

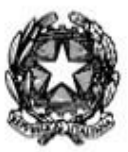

**DIPARTIMENTO PER LE POLITICHE GIOVANILI E IL SERVIZIO CIVILE UNIVERSALE**

stato definitivamente interrotto dall'ente, a condizione che il periodo del servizio prestato non sia stato superiore a sei mesi;

- abbiano interrotto il Servizio civile a conclusione di un procedimento sanzionatorio a carico dell'ente che ha causato la revoca del progetto, oppure a causa di chiusura del progetto o della sede di attuazione su richiesta motivata dell'ente, a condizione che, in tutti i casi, il periodo del servizio prestato non sia stato superiore a sei mesi;
- abbiano interrotto il Servizio civile universale a causa del superamento dei giorni di malattia previsti, a condizione che il periodo del servizio prestato non sia stato superiore a sei mesi;
- abbiano già prestato servizio in un progetto finanziato dal PON-IOG "Garanzia Giovani" a condizione di aver regolarmente concluso il servizio;
- nel corso del 2021 siano stati avviati in servizio per la partecipazione ad un progetto finanziato dal PON-IOG "Garanzia Giovani" e successivamente, a seguito di verifiche effettuate dal Dipartimento, esclusi per mancanza del possesso dei requisiti aggiuntivi;
- abbiano già svolto il Servizio civile nell'ambito del progetto sperimentale europeo *International Volunteering Opportunities for All* o nell'ambito dei progetti per i Corpi civili di pace;
- abbiano già svolto il "Servizio civile regionale" ossia un servizio istituito con una legge regionale o di una provincia autonoma.

Possono inoltre presentare domanda di Servizio le operatrici volontarie ammesse al Servizio civile in occasione di precedenti selezioni e successivamente poste in astensione per gravidanza e maternità, che non hanno completato i sei mesi di servizio, al netto del periodo di astensione, purché in possesso dei requisiti di cui ai precedenti articoli.

Non possono presentare domanda i giovani che:

- appartengano ai corpi militari e alle forze di polizia;
- intrattengano, all'atto della pubblicazione del presente bando, con l'ente titolare del programma, del progetto ovvero con l'ente di accoglienza rapporti di lavoro, di collaborazione o di stage retribuiti a qualunque titolo;
- abbiano intrattenuto con l'ente titolare del programma, del progetto ovvero con l'ente di accoglienza rapporti di lavoro, di collaborazione o di stage retribuiti a qualunque

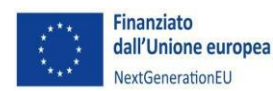

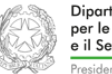

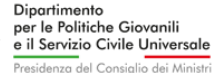

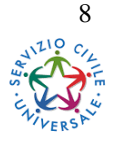

**DIPARTIMENTO PER LE POLITICHE GIOVANILI E IL SERVIZIO CIVILE UNIVERSALE**

titolo di durata superiore a tre mesi nei 12 mesi precedenti la data di pubblicazione del bando;

- abbiano già prestato il servizio civile nazionale ovvero abbiano già prestato o stiano prestando il servizio civile universale, oppure abbiano interrotto il servizio prima della scadenza prevista, salvo quanto previsto nei capoversi precedenti.

### Articolo 4 **Obblighi di pubblicazione a carico degli enti**

Per consentire ai giovani di disporre di tutti gli elementi per compiere la migliore scelta del progetto per cui presentare domanda, gli enti titolari dei progetti pubblicano sulla *home page*  dei propri siti internet, oltre all'elenco dei progetti di propria competenza, anche una scheda sintetica per ciascun progetto, che riporti le informazioni essenziali per orientare il giovane alla scelta, secondo il formato riportato in *Allegato A e in Allegato B* a seconda che il progetto sia di Servizio civile universale in Italia *(A)* o di servizio civile universale all'estero *(B)*.

Ciascun ente provvede anche ad inserire nel sistema *Helios* gli *url* relativi alle pagine di pubblicazione. I progetti di Servizio civile rappresentano gli strumenti attraverso cui si conseguono gli obiettivi individuati nel programma d'intervento cui afferiscono.

La scheda di cui ai richiamati allegati individua, pertanto, anche le caratteristiche principali dei programmi di riferimento del progetto.

L'ente, in aggiunta alle schede, ha facoltà di pubblicare anche l'intero elaborato progettuale, avendo altresì l'onere di rispondere a proprio carico ad eventuali ulteriori richieste di approfondimento da parte dei giovani.

È obbligo per gli enti pubblicare sulla *home page* dei propri siti internet il link alla piattaforma Domanda *on-line* (di seguito piattaforma DOL), unico strumento attraverso il quale deve essere compilata e presentata la domanda di cui all'articolo 5. Gli enti, inoltre, sono tenuti ad indicare sulla propria *home page* i giorni e gli orari di apertura delle proprie sedi, e un recapito telefonico, per fornire informazioni o supporto ai giovani che ne avessero necessità.

# Articolo 5 **Modalità di presentazione delle domande**

Gli aspiranti operatori volontari (d'ora in avanti "candidati") devono presentare la domanda di partecipazione, indirizzata direttamente all'ente titolare del progetto prescelto, esclusivamente

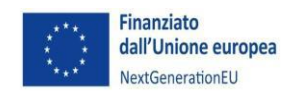

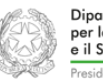

Dinartimento le Politiche Giovanili e il Servizio Civile Universale del Consiglio dei M

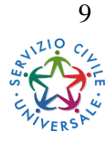

**DIPARTIMENTO PER LE POLITICHE GIOVANILI E IL SERVIZIO CIVILE UNIVERSALE**

attraverso la piattaforma DOL raggiungibile tramite PC, *tablet* e *smartphone* all'indirizzo [https://domandaonline.serviziocivile.it.](https://domandaonline.serviziocivile.it/)

È possibile presentare una sola domanda di partecipazione per un unico progetto ed un'unica sede, da scegliere tra i progetti elencati negli allegati al presente bando e riportati nella piattaforma DOL.

Per accedere ai servizi di compilazione e presentazione della domanda sulla piattaforma DOL occorre che il candidato sia riconosciuto dal sistema.

I cittadini italiani residenti in Italia o all'estero possono accedervi esclusivamente con SPID, il Sistema Pubblico di Identità Digitale. Sul sito dell'Agenzia per l'Italia Digital[e](http://www.agid.gov.it/it/piattaforme/spid) [www.agid.gov.it/it/piattaforme/spid](http://www.agid.gov.it/it/piattaforme/spid) sono disponibili tutte le informazioni su cosa è SPID, quali servizi offre e come si richiede.

Per la presentazione della Domanda *on-line* di Servizio civile occorrono credenziali SPID di livello di sicurezza 2.

Qualora i cittadini di Paesi appartenenti all'Unione europea o non appartenenti all'Unione europea regolarmente soggiornanti in Italia, non avessero la possibilità di acquisire lo SPID, è data facoltà di richiedere al Dipartimento il rilascio di apposite credenziali per accedere ai servizi della piattaforma DOL, seguendo la procedura disponibile sulla *home page* della piattaforma stessa.

I cittadini non appartenenti all'Unione europea regolarmente soggiornanti in Italia, al momento della richiesta delle credenziali per la presentazione della domanda *on-line,* devono obbligatoriamente allegare, oltre ad un documento di identità valido, anche il permesso di soggiorno in corso di validità o la richiesta di rilascio/rinnovo dello stesso.

Le domande di partecipazione devono essere presentate esclusivamente nella modalità *on-line* sopra descritta, **entro e non oltre le ore 14:00 del 15 febbraio 2024.**

Le domande trasmesse oltre il termine sopra indicato, ovvero con modalità diverse da quelle descritte, non saranno prese in considerazione.

Il giorno successivo alla presentazione della domanda, il sistema di protocollo del Dipartimento invia al candidato, tramite posta elettronica, la ricevuta di attestazione della presentazione con il numero di protocollo e la data e l'orario di presentazione della domanda stessa. In caso di

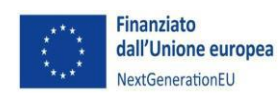

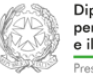

Dinartimento le Politiche Giovanili e il Servizio Civile Universale del Consiglio dei M

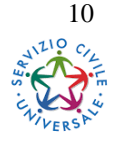

**DIPARTIMENTO PER LE POLITICHE GIOVANILI E IL SERVIZIO CIVILE UNIVERSALE**

errata compilazione, è consentito annullare la propria fino alle ore 14:00 del giorno precedente a quello di scadenza del presente bando.

I giovani candidati, per meglio orientarsi nella scelta del progetto, oltre ad utilizzare gli strumenti di ricerca messi a disposizione dalla piattaforma e sui siti internet del Dipartimento, possono fare riferimento agli enti di servizio civile sui territori.

Sui siti internet del Dipartimento [www.politichegiovanili.gov.it](http://www.politichegiovanili.gov.it/) e [www.scelgoilserviziocivile.gov.it](http://www.scelgoilserviziocivile.gov.it/) [è](http://www.scelgoilserviziocivile.gov.it/) disponibile la *[Guida per la compilazione e la](https://scelgoilserviziocivile.gov.it/media/1150/nuovaguida_dol_bando2020_15_01.pdf)  [presentazione](https://scelgoilserviziocivile.gov.it/media/1150/nuovaguida_dol_bando2020_15_01.pdf) [della Domanda on-line con la piattaforma DOL.](https://scelgoilserviziocivile.gov.it/media/1150/nuovaguida_dol_bando2020_15_01.pdf)*

# Articolo 6 **Procedure selettive**

La selezione dei candidati è effettuata, ai sensi dell'articolo 15, comma 2, del decreto legislativo 6 marzo 2017, n. 40, dall'ente titolare del progetto prescelto, tramite apposite Commissioni di valutazione degli eventuali titoli e delle esperienze curriculari maturate e dichiarate in sede di presentazione dell'istanza di partecipazione da ciascun candidato. Le Commissioni sottopongono inoltre i candidati ad un colloquio. La valutazione dei titoli e delle esperienze curriculari precede il momento del colloquio.

Le procedure di selezione devono rispettare, tra gli altri, i principi di trasparenza e pubblicità, con l'obbligo, tra l'altro, di verbalizzazione delle attività di valutazione. I criteri di attribuzione dei punteggi ai titoli e alle esperienze curriculari devono far riferimento a quanto previsto dal sistema di selezione accreditato dall'ente, mentre le modalità di conduzione del colloquio, se non già previste dal suddetto sistema, devono essere predeterminate dalle Commissioni.

I candidati si attengono alle indicazioni fornite dall'ente medesimo in ordine ai tempi, ai luoghi e alle modalità delle procedure selettive, che in ogni caso sono effettuate in lingua italiana.

A fronte di un numero particolarmente elevato di candidati, in via eccezionale, l'ente potrà procedere alla valutazione dei titoli e delle esperienze curriculari dopo lo svolgimento della prova orale, con l'obiettivo di ridurre i tempi di selezione e consentire un avvio in servizio più tempestivo degli operatori volontari, in analogia a quanto previsto per i concorsi dei dipendenti pubblici ai sensi dell'articolo 3, comma 6, lettera b), n. 6, della legge n. 56 del 2019.

Qualora non ci fossero le condizioni per svolgere le prove in presenza e il sistema accreditato non richieda lo svolgimento esclusivamente in tale modalità, i colloqui potranno essere

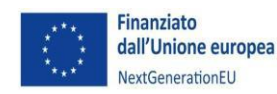

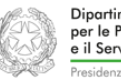

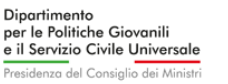

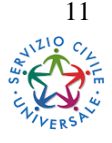

**DIPARTIMENTO PER LE POLITICHE GIOVANILI E IL SERVIZIO CIVILE UNIVERSALE**

realizzati dalle Commissioni anche in modalità *on-line* rispettando le indicazioni del sistema di selezione accreditato. L'ente potrà procedere informando preventivamente i candidati sulle modalità di espletamento delle prove.

È cura dell'ente assicurare, anche nel caso di utilizzo di modalità *on-line*, il rispetto dei principi di trasparenza e pubblicità, garantendo la possibilità a chi lo desideri, e in misura sostenibile rispetto ai sistemi informatici utilizzati, di assistere ai colloqui. La presenza del candidato al colloquio *on-line* deve essere verificata attraverso l'esibizione di valido documento di identità e deve essere registrata a sistema. Se un candidato non ha la possibilità di svolgere il colloquio *on-line*, l'ente dovrà adottare ogni possibile soluzione alternativa per consentire comunque lo svolgimento della prova.

L'ente pubblica sul proprio sito internet, nella sezione dedicata al "Servizio civile" sulla *home page*, il calendario di convocazione ai colloqui almeno 10 giorni prima del loro inizio, a pena di annullamento delle selezioni. Si ricorda che l'eventuale esclusione di un candidato dal colloquio deve essere tempestivamente comunicata all'interessato, specificandone la motivazione. La pubblicazione del calendario ha valore di notifica della convocazione a tutti gli effetti di legge.

Il candidato che, pur avendo presentato la domanda, non si presenti al colloquio nei giorni stabiliti, senza giustificato motivo, sarà da considerarsi escluso dalla selezione per non aver completato la relativa procedura.

L'ente valuta, preliminarmente, gli eventuali titoli e le eventuali esperienze curriculari di ciascun candidato, attribuisce i relativi punteggi trascrivendoli in apposita scheda riepilogativa e li porta a conoscenza dei candidati, a meno dei casi eccezionali sopra richiamati dei quali verrà data comunque comunicazione agli stessi.

I titoli di studio conseguiti all'estero possono essere valutati soltanto nel caso in cui il candidato abbia ottenuto, al momento della presentazione della domanda, il provvedimento di riconoscimento.

Successivamente alla valutazione dei titoli, l'ente sottopone a colloquio i candidati e compila per ognuno una scheda che dia conto dei punteggi attribuiti.

L'ente non dovrà indicare il punteggio dei titoli per coloro che risultino assenti al colloquio. I candidati che abbiano ottenuto in fase di colloquio un punteggio inferiore alla soglia eventualmente prevista dal sistema di selezione adottato sono dichiarati non idonei a svolgere il progetto per il quale hanno sostenuto le selezioni.

L'ente, terminate le procedure selettive, compila le graduatorie relative alle singole sedi di progetto, in ordine decrescente di punteggio attribuito ai candidati, evidenziando quelli

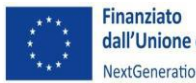

dall'Unione europea NextGenerationEU

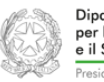

Dinartimento per le Politiche Giovanili .<br>e il Servizio Civile Universale a del Consiglio dei Mi

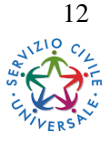

**DIPARTIMENTO PER LE POLITICHE GIOVANILI E IL SERVIZIO CIVILE UNIVERSALE**

utilmente selezionati con riferimento ai posti disponibili. Le graduatorie devono tenere conto della sede indicata dal candidato nella domanda.

Considerato che per l'ammissione a svolgere il servizio civile universale è previsto il limite di ventotto anni di età, ai sensi dell'articolo 14 del decreto legislativo 6 marzo 2017, n. 40, al fine di consentire la massima partecipazione ai soggetti aventi i requisiti, a parità di punteggio è preferito il candidato maggiore di età.

Nella graduatoria sono inseriti anche i candidati risultati idonei e non selezionati per mancanza di posti, i candidati non idonei a svolgere il progetto per il quale hanno sostenuto le selezioni e quelli che non si sono presentati al colloquio.

Alla graduatoria deve essere assicurata da parte dell'ente adeguata pubblicità sul proprio sito internet; in aggiunta l'ente può utilizzare ogni altra idonea modalità. Contestualmente alla graduatoria l'ente pubblica sul proprio sito internet la data presunta di avvio in servizio degli operatori volontari, che dovrà essere confermata dal Dipartimento in funzione della corretta esecuzione da parte dell'ente di tutte le operazioni necessarie.

# Articolo 7 **Istruzioni operative per gli enti**

La selezione dei giovani da avviare al servizio civile universale è effettuata dagli enti iscritti all'albo in base alle previsioni dell'art. 15 del d.lgs. 40/2017. All'esito del processo selettivo, gli enti devono trasmettere al Dipartimento le graduatorie almeno 30 giorni prima della data di avvio in servizio degli operatori volontari del programma d'intervento e, comunque, non oltre il 15 giugno 2024.

Unitamente alle graduatorie, gli enti sono tenuti a trasmettere al Dipartimento la dichiarazione di impegno di cui *all'Allegato C,* sottoscritta dal rappresentante legale dell'ente.

Le modalità di elaborazione e trasmissione delle graduatorie, improntate a criteri di digitalizzazione e semplificazione amministrativa, verranno comunicate agli enti con apposita circolare dipartimentale.

# Articolo 8 **Adempimenti dell'operatore volontario per l'avvio al servizio**

Ciascun candidato idoneo selezionato, accedendo all'area riservata del sito del Dipartimento attraverso SPID o con le credenziali ricevute per accedere alla piattaforma DOL, scarica, per

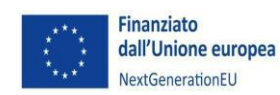

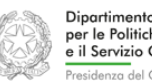

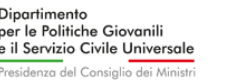

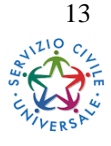

**DIPARTIMENTO PER LE POLITICHE GIOVANILI E IL SERVIZIO CIVILE UNIVERSALE**

la sottoscrizione, il contratto di Servizio civile firmato dal Capo del Dipartimento. Nel contratto sono indicati, tra l'altro, la sede di assegnazione, la data di inizio e fine servizio, le condizioni economiche e gli obblighi di servizio.

# Articolo 9 **Specifiche operative per i progetti di servizio civile all'estero**

Per gli operatori volontari impegnati nella realizzazione di progetti di servizio civile all'estero e di progetti che prevedono la misura aggiuntiva di un periodo di 1, 2 o 3 mesi in uno dei Paesi UE, è prevista una indennità giornaliera, in aggiunta all'assegno mensile di  $\epsilon$  507,30, da corrispondersi per il periodo di effettivo servizio all'estero, differenziata in base al criterio del "costo Paese" in cui gli operatori volontari sono impegnati. La già menzionata indennità aggiuntiva non è corrisposta durante i periodi di servizio in cui gli operatori volontari si trovano nel territorio nazionale (compresi quelli dedicati ad attività formative) e durante i periodi di permesso, anche se fruiti all'estero. Parimenti detta indennità non è corrisposta ai giovani residenti nel Paese dove si realizza il progetto. Nel caso di malattia all'estero l'indennità è corrisposta per i primi 15 giorni per i progetti di durata pari a 12 mesi; per i progetti di minore durata i giorni sono calcolati proporzionalmente. La misura dell'indennità estera giornaliera spettante agli operatori volontari è specificata nella tabella di cui *all'Allegato D*.

È altresì previsto un contributo giornaliero per le spese di gestione ed attuazione dei progetti, nonché per il vitto e l'alloggio, corrisposto all'ente titolare del progetto durante il periodo di effettiva permanenza dei volontari all'estero, differenziato per area geografica di attuazione del progetto.

Anche la misura del contributo estero giornaliero è specificata nella citata tabella di cui all'*Allegato D*.

Le spese di trasporto per il viaggio di andata e ritorno dall'Italia al Paese estero di inizio e fine progetto e, se previsto dal progetto, per un viaggio di andata e ritorno intermedio, sono anticipate dall'ente che realizza il progetto e rimborsate dal Dipartimento nei limiti delle indicazioni fornite dallo stesso Dipartimento.

# Articolo 10 **Obblighi di servizio degli operatori volontari**

Il rapporto di Servizio civile si instaura con la sottoscrizione, da parte del giovane selezionato, del contratto di cui all'articolo 8, che prevede, tra l'altro, il trattamento giuridico ed economico

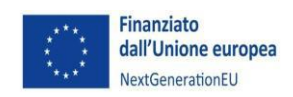

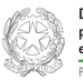

Dinartimente le Politiche Giovanili il Servizio Civile Universale del Consiglio dei M

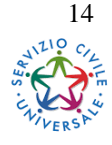

**DIPARTIMENTO PER LE POLITICHE GIOVANILI E IL SERVIZIO CIVILE UNIVERSALE**

dell'operatore volontario, nonché le norme di comportamento alle quali lo stesso deve attenersi e le relative sanzioni disciplinari qualora non dovesse rispettarle.

In linea generale è fatto obbligo all'operatore volontario di rispettare l'orario di servizio, di svolgere le attività previste dal progetto e di seguire le prescrizioni impartite dall'ente d'impiego in ordine all'organizzazione delle attività.

L'operatore volontario non può svolgere attività di lavoro subordinato o autonomo se incompatibile con il corretto espletamento del Servizio civile, ai sensi dell'articolo 16, comma 5 del decreto legislativo 40/2017. La valutazione di compatibilità spetta all'ente titolare del progetto o all'ente di accoglienza.

Il dettaglio degli adempimenti, dalla presentazione in servizio del giovane selezionato fino al termine del servizio stesso, è contenuto nelle "*Disposizioni concernenti la disciplina dei rapporti tra enti e operatori volontari del Servizio civile universale*" del 14 gennaio 2019, documento consultabile sul sito del Dipartimento.

Per tutti gli operatori avviati al Servizio civile l'interruzione volontaria del rapporto, prima della scadenza prevista, comporta l'impossibilità di partecipare per il futuro alla realizzazione di nuovi progetti di Servizio civile, nonché la decadenza dai benefici eventualmente previsti dallo specifico progetto e il mancato rilascio dell'attestato di svolgimento del servizio.

Per quanto riguarda, in particolare, gli operatori volontari che saranno impegnati in progetti all'estero e nei progetti che prevedono un periodo di permanenza nei Paesi UE, nei 30 giorni precedenti la partenza per il Paese di destinazione, gli stessi sono anche obbligati, per motivi di sicurezza, all'iscrizione al sito www.dovesiamonelmondo.it del Ministero degli affari esteri e della cooperazione internazionale. L'ente titolare del progetto deve verificare l'effettiva iscrizione degli operatori volontari al già menzionato sito, in quanto l'inosservanza di tale adempimento preclude la partenza all'estero degli operatori volontari non registrati.

L'eventuale erronea partenza all'estero di operatori volontari non registrati, comporta l'immediato rientro degli stessi in Italia con addebito agli enti del costo del viaggio di rientro.

Gli operatori volontari in servizio all'estero e quelli che svolgono un periodo di servizio presso i Paesi UE devono, inoltre, attenersi alle norme di comportamento e alle disposizioni inerenti alla sicurezza impartite dagli enti, nonché alle avvertenze fornite dalle competenti autorità diplomatiche.

Anche alla luce della mutevole situazione internazionale relativa alle diverse emergenze in atto, in prossimità della partenza degli operatori volontari per i diversi Paesi esteri di destinazione,

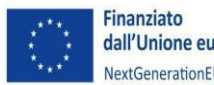

dall'Unione europea NextGenerationEU

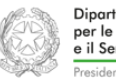

Dinartimento le Politiche Giovanili e il Servizio Civile Universale a del Consiglio dei Mi

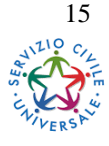

**DIPARTIMENTO PER LE POLITICHE GIOVANILI E IL SERVIZIO CIVILE UNIVERSALE**

il MAECI fornirà al Dipartimento indicazioni ed aggiornamenti in merito ad eventuali sconsigli riguardanti l'invio dei giovani in territori nei quali siano presenti particolari condizioni di rischio.

In relazione alle condizioni di sicurezza prevalenti nel luogo o per gravi ragioni di opportunità, il MAECI può disporre il trasferimento temporaneo in altre località o il rimpatrio dei giovani volontari, dandone tempestiva comunicazione al Dipartimento e all'ente o all'organizzazione presso cui i giovani volontari prestano servizio. Il MAECI individua, laddove opportuno in accordo con le autorità competenti dei Paesi esteri interessati, ulteriori misure di tutela della sicurezza dei volontari.

# Articolo 11

# **Riserva di posti nei concorsi per l'assunzione di personale non dirigenziale indetti dalle amministrazioni pubbliche**

Ai sensi di quanto previsto dall'art.18 comma 4 del decreto legislativo 40/2017, a favore degli operatori volontari che hanno concluso il servizio civile universale senza demerito è riservata una quota pari al 15 per cento dei posti nei concorsi per l'assunzione di personale non dirigenziale indetti dalle amministrazioni pubbliche di cui all'articolo 1, comma 2, del decreto legislativo 30 marzo 2001, n. 165, dalle aziende speciali e dagli enti di cui al testo unico delle leggi sull'ordinamento degli enti locali, di cui al decreto legislativo 18 agosto 2000, n. 267, fermi restando i diritti dei soggetti aventi titolo all'assunzione ai sensi della legge 12 marzo 1999, n. 68, e tenuto conto dei limiti previsti dall'articolo 5, primo comma, del testo unico delle disposizioni concernenti lo statuto degli impiegati civili dello Stato, di cui al decreto del Presidente della Repubblica 10 gennaio 1957, n. 3, e dall'articolo 52, comma 1-bis, del citato decreto legislativo n. 165 del 2001.

# Articolo 12 **Trattamento dei dati personali**

Ai sensi dell'articolo 13 del Regolamento UE 2016/679 – di seguito Regolamento - i dati personali dei candidati e degli operatori volontari sono trattati secondo quanto previsto dal [Disciplinare per la protezione](https://www.politichegiovanili.gov.it/media/30dnrj31/disciplinare_privacy_firmato290722.pdf) [dei dati personali nell'ambito del Servizio Civile Universale,](https://www.politichegiovanili.gov.it/media/30dnrj31/disciplinare_privacy_firmato290722.pdf) adottato dal Capo del Dipartimento per le politiche giovanili e il servizio civile universale della Presidenza del Consiglio dei ministri con decreto n. 705 del 29 luglio 2022.

Il Titolare del trattamento dei dati personali è il Capo Dipartimento *pro-tempore.* 

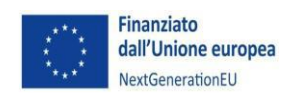

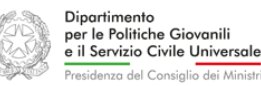

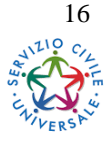

**DIPARTIMENTO PER LE POLITICHE GIOVANILI E IL SERVIZIO CIVILE UNIVERSALE**

I dati forniti sono utilizzati dal Dipartimento, in qualità di "*Titolare del trattamento"* e dall'ente che cura la procedura selettiva e che impiegherà l'operatore volontario, in qualità di *"Responsabile del trattamento",* ai sensi e per gli effetti di cui all'articolo 28 del Regolamento nonché dall'eventuale ente di accoglienza quale "*sub-responsabile del trattamento*".

I dati forniti sono necessari per gli adempimenti previsti per legge e dal presente bando per le finalità di espletamento delle attività selettive e, successivamente all'eventuale instaurazione del rapporto di Servizio civile, sono trattati per le finalità connesse alla gestione del rapporto stesso, alla realizzazione del progetto di Servizio civile, alle relazioni con la Rappresentanza degli operatori volontari e alle attività istituzionali del Dipartimento e delle Regioni e Province Autonome.

Il trattamento dei dati avviene di norma mediante l'ausilio di strumenti automatizzati nei modi e nei limiti necessari per perseguire gli scopi per cui sono stati raccolti.

La comunicazione dei dati personali e l'autorizzazione al loro trattamento sono necessarie ai fini della valutazione dei requisiti di partecipazione alla selezione, pena l'esclusione dalla stessa. Ove necessario per il perseguimento delle finalità e dell'adempimento degli obblighi specificati, il Dipartimento potrà raccogliere - presso altre pubbliche amministrazioni o enti pubblici e privati - altre categorie dei dati personali relativi a candidati e operatori volontari.

Il Titolare del trattamento può trasferire i dati personali raccolti a soggetti pubblici o privati che forniranno specifici servizi strumentali alle finalità istituzionali del Dipartimento stesso e anche a soggetti pubblici o privati al di fuori del territorio nazionale per i giovani avviati al servizio civile, soltanto per finalità connesse all'attuazione di progetti da svolgersi presso sedi estere. Il Titolare del trattamento, nel rispetto di quanto previsto dall'articolo 32 del GDPR 2016/679, pone in atto misure idonee a garantire che i dati personali siano trattati in modo adeguato e conforme alle finalità per cui vengono gestiti e impiega misure di sicurezza, organizzative e tecniche, idonee a tutelare i dati personali dall'alterazione, dalla distruzione, dalla perdita, dal furto o dall'utilizzo improprio o illegittimo.

I responsabili del trattamento si impegnano a garantire misure organizzative e tecniche idonee alla tutela dei dati personali trattati.

La comunicazione di dati non veritieri determina l'irrogazione di sanzioni amministrative, fatta salva l'eventuale rilevanza penale della relativa condotta, ai sensi dell'articolo 76 del D.P.R. 28 dicembre 2000, n. 445.

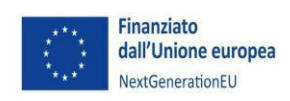

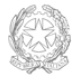

Dinartiment le Politiche Giovanili e il Servizio Civile Universale del Consiglio dei M

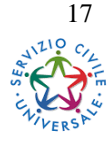

**DIPARTIMENTO PER LE POLITICHE GIOVANILI E IL SERVIZIO CIVILE UNIVERSALE**

In ogni momento, gli interessati possono esercitare i diritti di cui agli articoli 12-23 del Regolamento, tra i quali il diritto di accedere ai propri dati personali, di chiederne la rettifica, l'aggiornamento e la cancellazione se incompleti, erronei o raccolti in violazione della legge, nonché il diritto di opporsi al loro trattamento per motivi legittimi.

Tali diritti possono essere fatti valere con richiesta scritta inviata alla Presidenza del Consiglio dei ministri - Dipartimento per le politiche giovanili e il Servizio civile universale all'indirizzo di casella di posta elettronica.RPD@pec.governo.it oppure alla mail di posta elettronica responsabileprotezionedatipcm@governo.it oltre che alla mail di servizio civile privacy@serviziocivile.it.

Ove ritenuto che il trattamento dei dati personali sia avvenuto in modo non conforme al Regolamento, l'interessato ha diritto di proporre reclamo all'Autorità di controllo competente (Garante per la Protezione dei Dati Personali) ai sensi dell'articolo 77 del Regolamento.

# Articolo 12 **Disposizioni transitorie e finali**

Ai sensi della legge 7 agosto 1990, n. 241 e successive modificazioni, il responsabile del procedimento derivante dal presente bando, limitatamente alle attività di specifica ed esclusiva competenza del Dipartimento, è il dirigente del Servizio gestione degli operatori volontari e formazione dell'Ufficio per il Servizio civile universale del Dipartimento.

Il bando è pubblicato, nelle more della registrazione del decreto di finanziamento dagli organi di controllo, tenuto conto che le posizioni di operatori volontari effettivamente finanziate saranno individuate solo a valle della conclusione della complessiva procedura di selezione e di avvio in servizio degli stessi.

Roma, 22 dicembre 2023

IL CAPO DIPARTIMENTO Michele Sciscioli

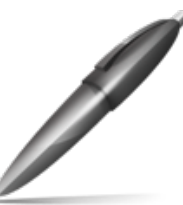

Firmato digitalmente da SCISCIOLI MICHELE  $C = IT$ O=PRESIDENZA CONSIGLIO DEI **MINISTRI** 

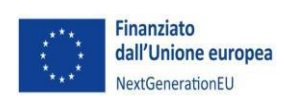

*SCU: LM/*

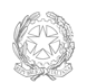

Dinartimento le Politiche Giovanili e il Servizio Civile Universale a del Consiglio dei Mi

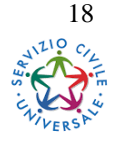

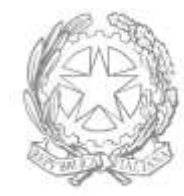

Dipartimento per le Politiche Giovanili e il Servizio Civile Universale

Presidenza del Consiglio dei Ministri

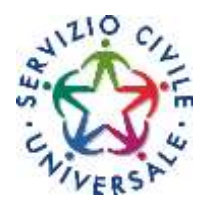

**Guida per la compilazione e la presentazione della Domanda On Line con la piattaforma DOL Bando accompagnamento grandi invalidi e ciechi civili e Bando ordinario per progetti di Servizio civile universale in Italia e all'estero<sup>1</sup>**

<sup>1</sup> <sup>1</sup> Questa versione della piattaforma DOL include la gestione del doppio bando e alcuni significativi miglioramenti nella gestione della domanda.

# **Sommario**

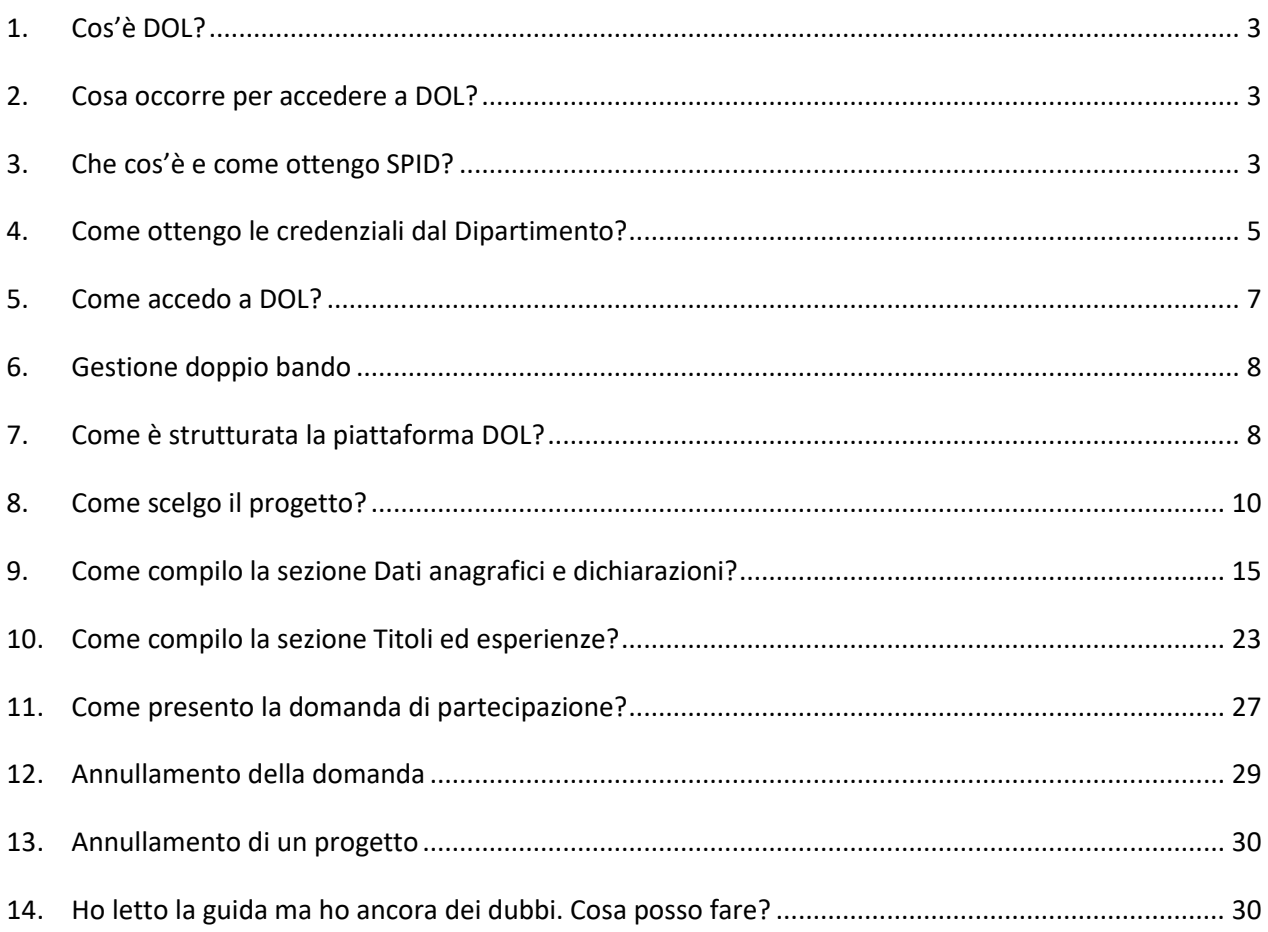

## <span id="page-21-0"></span>**1. Cos'è DOL?**

La piattaforma DOL (Domanda On Line) è lo strumento informatico per presentare la domanda di partecipazione al Bando di selezione di operatori volontari del Servizio civile universale.

La piattaforma, predisposta dal Dipartimento per le Politiche giovanili e il Servizio civile universale d'intesa con tutti i soggetti che costituiscono il "sistema Servizio civile", consente ai giovani di compilare e inviare la domanda attraverso PC, *tablet* o *smartphone*, senza moduli cartacei da riempire, raccomandate da spedire o documenti da consegnare a mano. La procedura, oltre ad essere più semplice e rapida per i giovani che vogliono presentare domanda, garantisce il trattamento sicuro dei dati e delle informazioni e consente al Dipartimento, alle Regioni, alle Province Autonome e agli enti di Servizio civile di gestire le istanze e i successivi adempimenti in modo più veloce ed efficace, assicurando la massima trasparenza dell'intero processo.

# <span id="page-21-1"></span>**2. Cosa occorre per accedere a DOL?**

Puoi raggiungere la piattaforma DOL direttamente da [domandaonline.serviziocivile.it](https://domandaonline.serviziocivile.it/) o attraverso i siti istituzionali e i canali social del Dipartimento per le Politiche giovanili e il Servizio civile universale, tra cui [scelgoilserviziocivile.gov.it](https://www.scelgoilserviziocivile.gov.it/) dedicato specificatamente al bando di selezione per operatori volontari. Il link è disponibile anche sui siti delle Regioni e delle Province Autonome e su quelli degli enti di Servizio civile che hanno programmi con i progetti ad essi correlati nel bando.

Per poter compilare e presentare la domanda per diventare operatore volontario di Servizio civile universale occorre però che il sistema ti riconosca.

Se sei un cittadino italiano residente in Italia o all'estero puoi accedere alla piattaforma DOL esclusivamente con SPID, il Sistema Pubblico di Identità Digitale. Se non hai ancora SPID e non sai come ottenerlo vai al paragrafo 3 di questa Guida. Se hai già il tuo SPID vai direttamente al paragrafo 5.

Se invece sei un cittadino appartenente ad un altro Paese dell'Unione Europea o uno straniero regolarmente soggiornante in Italia che non può disporre dello SPID, dovrai richiedere al Dipartimento le credenziali per accedere alla piattaforma DOL, seguendo la procedura illustrata nel paragrafo 4 di questa Guida.

# <span id="page-21-2"></span>**3. Che cos'è e come ottengo SPID?**

SPID è il Sistema Pubblico di Identità Digitale che garantisce a tutti i cittadini di accedere ai servizi online delle Pubbliche Amministrazioni con un'Identità Digitale garantendo un accesso unico, sicuro e protetto.

L'identità SPID è rilasciata dai Gestori di Identità Digitale (*Identity Provider*), soggetti privati accreditati dall'Agenzia per l'Italia Digitale (Agid) [agid.gov.it/it/piattaforme/spid](http://www.agid.gov.it/it/piattaforme/spid) che, nel rispetto delle regole emesse dall'Agenzia, forniscono le identità digitali e gestiscono l'autenticazione degli utenti.

È possibile richiedere l'identità SPID al gestore che si preferisce che, dopo aver verificato i dati dell'utente, emette l'identità digitale, rilasciando le credenziali (nome utente e password).

Ottenere le credenziali SPID, vedrai, è facile. Ecco di cosa hai bisogno:

- un indirizzo e-mail:
- il numero di telefono del cellulare che usi normalmente (non è necessario essere l'intestatario del contratto);
- $\bullet$  un documento di identità valido (uno tra: carta di identità, passaporto, patente)<sup>2</sup>;
- la tua tessera sanitaria con il codice fiscale.

Sei pronto? Allora scegli uno degli *Identity Provider* [\(spid.gov.it/richiedi-spid\)](https://www.spid.gov.it/richiedi-spid). Gli *Identity Provider* forniscono diverse modalità di registrazione, gratuitamente o a pagamento, e i rispettivi SPID hanno differenti livelli di sicurezza. Per la Domanda On Line per il Servizio civile ti occorre il livello di sicurezza 2. Prima di effettuare la scelta del Provider ti consigliamo di valutare i seguenti parametri:

- scegli la modalità di riconoscimento che ti risulta più comoda: di persona, tramite Carta d'Identità Elettronica (CIE)<sup>3</sup>, Passaporto elettronico, Carta Nazionale dei Servizi (CNS), firma digitale o webcam;
- scegli un livello di sicurezza almeno pari a 2;
- se sei già cliente di uno degli Identity Provider, potresti avere un flusso di registrazione semplificato;
- se sei un cittadino italiano residente all'estero, fai attenzione a chi offre il servizio per l'estero.

Effettuata la scelta puoi avviare la procedura. Sarai guidato dalle indicazioni che ti verranno fornite durante la registrazione e riceverai il tuo SPID che potrai utilizzare per accedere alla piattaforma DOL.

**.** 

<sup>2</sup> Durante la registrazione può esser necessario fotografarli e allegarli al form che compilerai.

<sup>3</sup> Sono accettate solo le Carte d'Identità Elettroniche 3.0, cioè quelle che non hanno la banda ottica sul retro della tessera in plastica.

# <span id="page-23-0"></span>**4. Come ottengo le credenziali dal Dipartimento?**

Puoi chiedere le credenziali solo se non hai i requisiti per disporre dello SPID: quindi se non sei italiano, ma un cittadino di altro Paese dell'Unione Europea o uno straniero regolarmente soggiornante in Italia che non accede ancora a questo servizio.

Dalla pagina principale della piattaforma DOL seleziona "Se non hai ancora le credenziali [vai qui](https://domandaonline.serviziocivile.it/RichiestaCredenziali)" e accederai alla maschera di registrazione.

La maschera è idealmente divisa in tre parti:

# **Dati anagrafici:**

dovrai obbligatoriamente inserire i tuoi dati anagrafici, completi di indirizzo mail valido e di un numero di cellulare che usi normalmente.

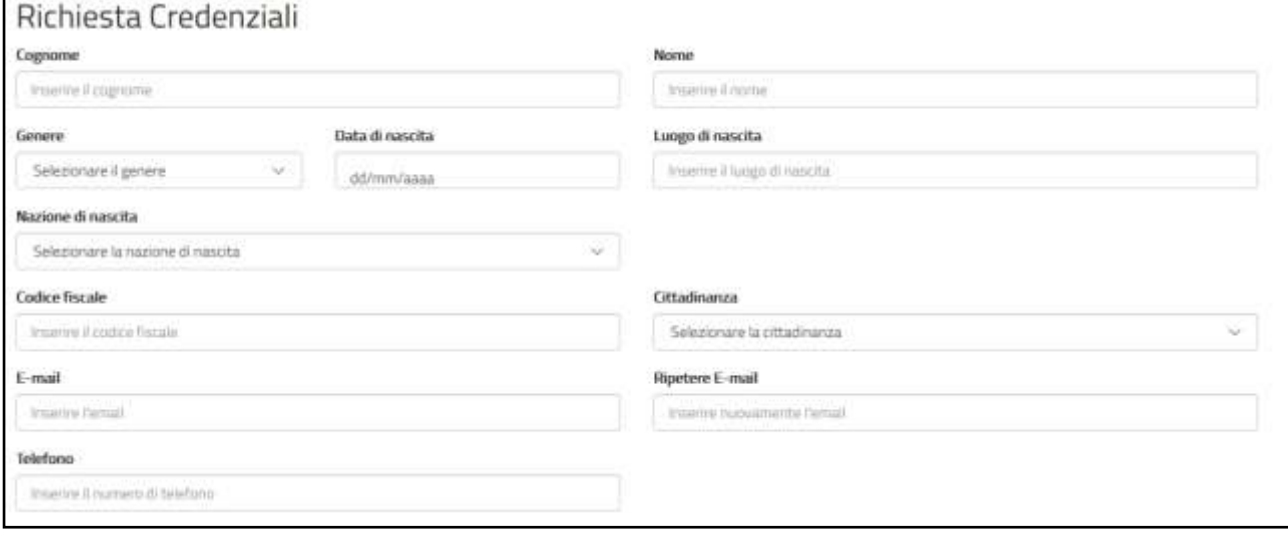

# **Allegare i documenti:**

dovrai caricare un solo file in formato PDF (dimensione massima 20MB) contenente copia fronte/retro del documento di identità e copia del documento che attesta il codice fiscale (in alcuni casi i due documenti possono coincidere). Se sei un cittadino di un Paese extra Unione Europea con permesso di soggiorno o in attesa di rilascio di permesso di soggiorno, il file deve contenere anche il permesso di soggiorno o la ricevuta che attesta l'avvenuta presentazione della domanda di richiesta del permesso.

# **Attenzione**:

*per i cittadini appartenenti all'Unione Europea è valida sia la Carta di Identità che il Passaporto ad esclusione di quelli appartenenti a Bulgaria, Romania, Croazia, Cipro, Irlanda, Regno Unito – Paesi che non hanno aderito al trattato Schengen – per i quali vale solo il Passaporto.*

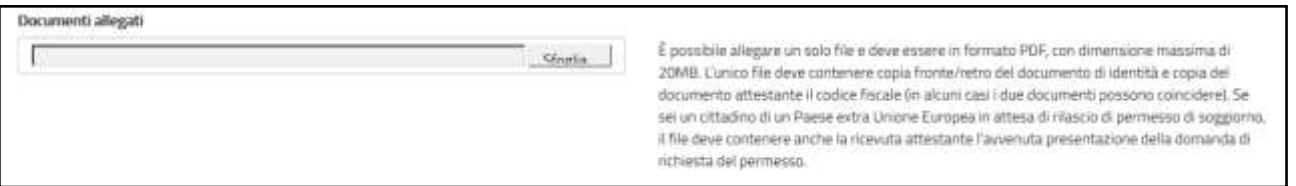

### **Informativa sulla privacy:**

dovrai esprimere il consenso al trattamento dei dati secondo l'informativa ai sensi degli articoli 13 e 14 del Regolamento UE 2016/679 del Parlamento europeo e del Consiglio del 27 aprile 2016.

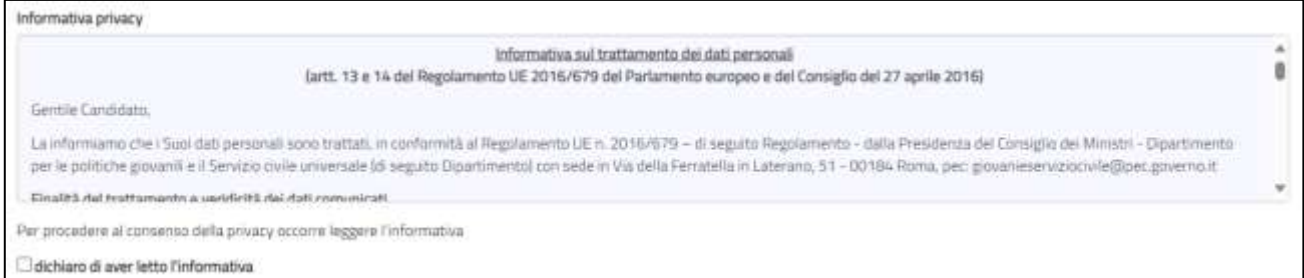

Per terminare la procedura di registrazione seleziona il tasto "**Invia la richiesta**".

La richiesta viene verificata dal Dipartimento e, se accettata, il sistema invia una e-mail alla casella di posta che hai indicato. Attraverso il link riportato nella mail puoi accedere alla pagina che ti permetterà di reimpostare la password. La nuova password, di almeno 12 caratteri, deve obbligatoriamente contenere una lettera minuscola, una lettera maiuscola, un numero ed un carattere speciale. Qualora successivamente dovessi dimenticare la password è possibile chiederne il recupero, così come è possibile memorizzare l'account.

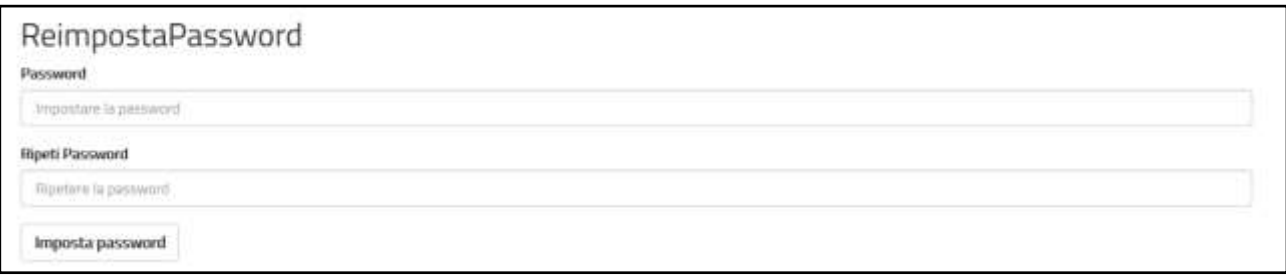

Se la richiesta di registrazione non dovesse essere accettata riceverai una e-mail che te ne fornisce le motivazioni.

# **Attenzione:**

*è possibile effettuare una sola richiesta per ogni univoco codice fiscale e il nome utente corrisponderà al codice fiscale indicato.*

# <span id="page-25-0"></span>**5. Come accedo a DOL?**

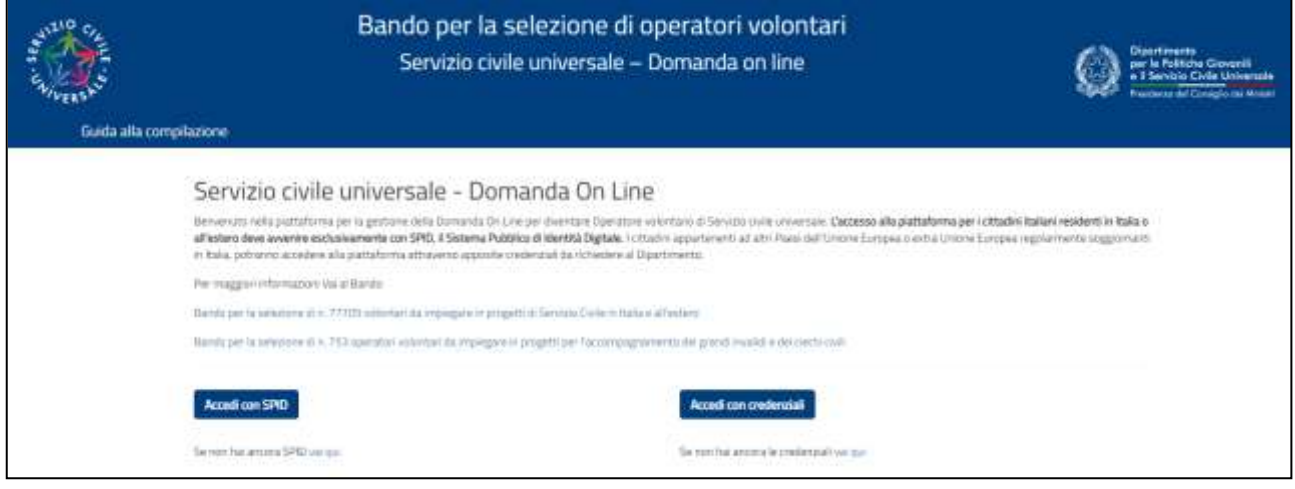

Nella Home page di DOL troverai i link al bando o ai bandi per i quali potrai presentare la domanda e i pulsanti "Accedi con SPID" e "Accedi con credenziali".

Se hai il tuo SPID puoi entrare nella piattaforma DOL attraverso il tasto "Accedi con SPID". Sarai indirizzato al portale SPID del Dipartimento, dove dovrai scegliere l'*Identity Provider* con cui hai ottenuto SPID ed effettuare l'accesso inserendo Utente e Password o più semplicemente inquadrando il QR Code con il tuo *smartphone*.

Una volta riconosciuto, verrai automaticamente indirizzato nella *home page* della piattaforma DOL e potrai iniziare a compilare la tua domanda.

Se invece hai ricevuto le credenziali del Dipartimento e modificato la password, puoi entrare nella piattaforma DOL attraverso il tasto "Accedi con credenziali". Una volta inserito il codice fiscale e la password verrai indirizzato nella *home page* della piattaforma DOL e potrai iniziare a compilare la tua domanda.

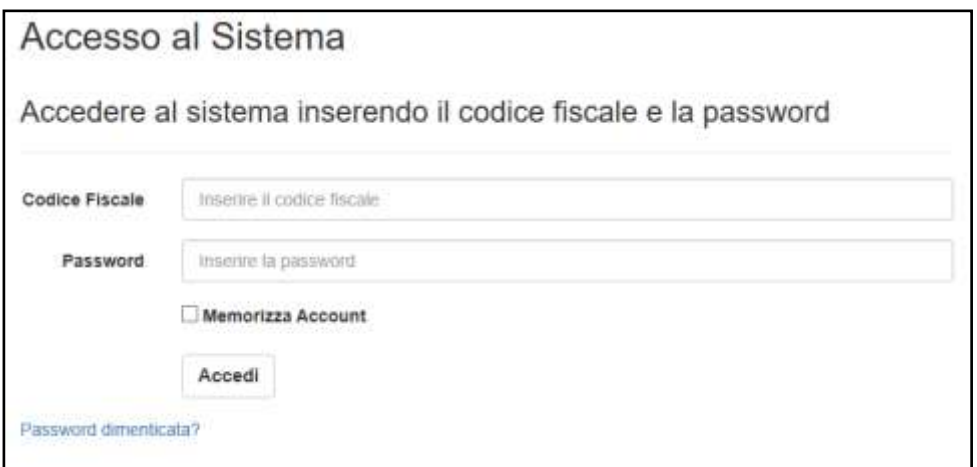

Se hai dimenticato la password potrai reimpostarla cliccando su "Password dimenticata?".

# <span id="page-26-0"></span>**6. Gestione doppio bando**

Se nel momento in cui accedi alla piattaforma DOL risultano attivi due o più bandi, ti verrà presentata una maschera che ti permetterà di scegliere per quale bando puoi presentare la domanda.

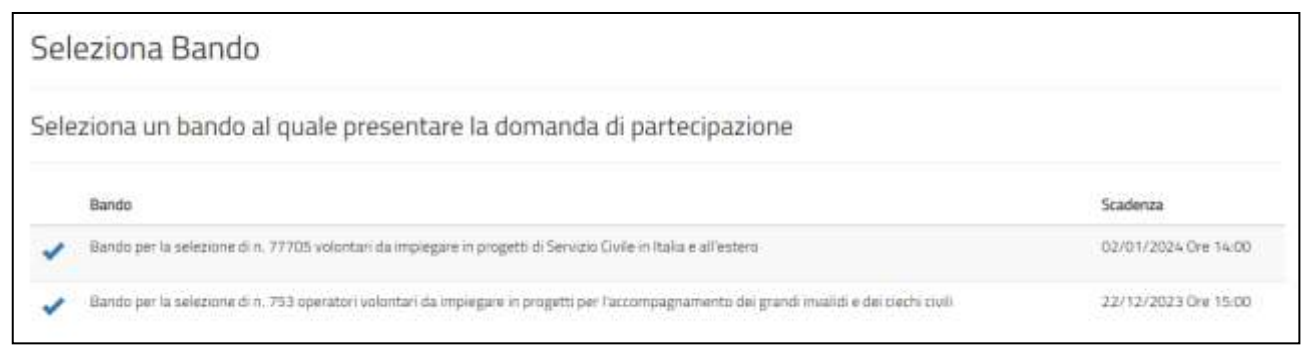

Cliccando sul segno di spunta ti verranno mostrate le maschere per la presentazione della domanda per il bando selezionato. Puoi presentare la domanda per tutte e due i bandi

# **Attenzione**

*Puoi presentare la domanda per tutti e due i bandi, ma ricorda che per ogni bando dovrai compilare tutte le maschere previste dal sistema DOL*

# <span id="page-26-1"></span>**7. Come è strutturata la piattaforma DOL?**

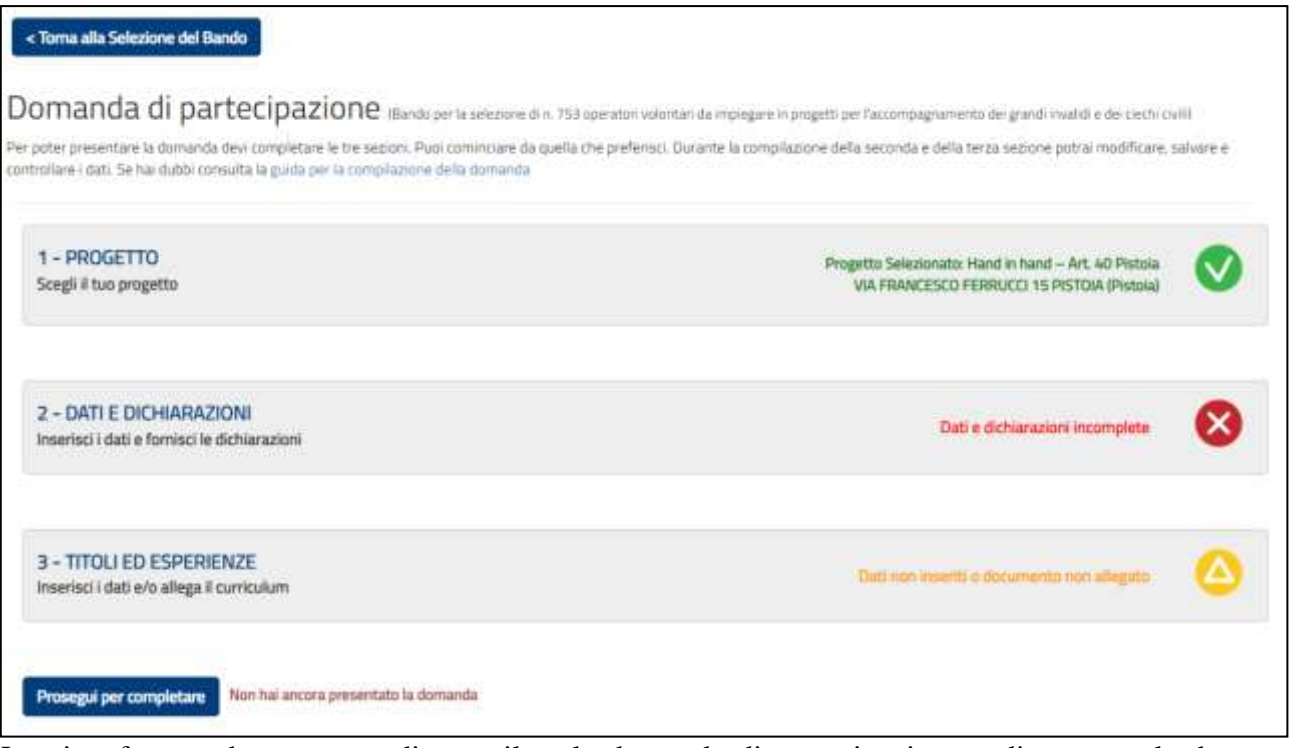

La piattaforma, che consente di compilare la domanda di partecipazione e di presentarla, ha una pagina principale "Domanda di partecipazione" strutturata in 3 sezioni e, in caso di doppio bando, due tasti "Torna alla selezione del Bando" e "Prosegui per completare".

Accanto alla scritta "Domanda di partecipazione" viene riportata la descrizione del Bando per il quale stai presentando la domanda. Attraverso il tasto "Torna alla selezione del Bando" potrai tornare alla maschera di selezione e cambiare bando.

Le sezioni sono:

- 1. **PROGETTO** Scegli il tuo progetto
- 2. **DATI E DICHIARAZIONI** Inserisci i dati e fornisci le dichiarazioni
- 3. **TITOLI ED ESPERIENZE** Inserisci i dati e/o allega il curriculum

Per poter presentare la domanda devi completare le tre sezioni. Puoi cominciare da quella che preferisci. Durante la compilazione della seconda e della terza sezione potrai non solo modificare ma anche salvare e controllare i dati. Infatti, il sistema, attraverso il tasto "Salva", memorizza i dati già inseriti e te li ripropone all'accesso successivo, mentre con il tasto "Controlla" il sistema verifica se hai dimenticato di compilare qualche campo obbligatorio o c'è qualche incongruenza tra alcuni dati.

Nella parte inferiore della maschera, sotto le tre sezioni, trovi il tasto "Prosegui per completare" che ti consente di inviare la domanda. Fino a che non avrai eseguito questa operazione, accanto a questo tasto, troverai la scritta "Non hai ancora presentato la domanda".

Dopo il primo accesso, accanto alle tre sezioni della maschera principale, alcune icone colorate ti mostreranno lo stato della compilazione:

- 
- Sezione 2-DATI E DICHIARAZIONI: X rossa: dati e dichiarazioni incompleti
- Sezioni 3-TITOLI ED ESPERIENZE: **X** rossa: dati incompleti
- Sezione 1-PROGETTO: **X** rossa: progetto non selezionato
	- **V** verde: progetto selezionato. Clicca per vedere il dettaglio
	-
	- **V** verde: dati e dichiarazioni inseriti
	-
	- **Δ** arancione: dati non inseriti o documento non allegato<sup>4</sup>
	- **V** verde: titoli ed esperienze inserite

Da qualsiasi sezione e in qualsiasi momento puoi sempre tornare alla pagina principale "Domanda di partecipazione" tramite il tasto "Torna alla Domanda".

### Torna alla Domanda

Puoi modificare tutti i dati inseriti fino a che non viene conclusa la procedura di presentazione (con l'attivazione del tasto "**Prosegui per completare**" e poi "**Presenta la domanda**"). Da quel momento in poi non sarà più possibile effettuare modifiche.

Se hai commesso degli errori potrai comunque annullare la domanda e presentarne un'altra.

Cliccando sul tasto "Prosegui per completare", il Sistema effettua alcuni controlli per verificare che ci siano tutte le informazioni richieste e che non siano presenti incongruenze, dandoti la possibilità di modificarle o integrarle.

Un file di riepilogo in cui viene riportata la scritta "Bozza", che puoi stampare e salvare, visualizza la domanda elaborata sulla base delle informazioni che hai inserito fino a quel momento. Dopo aver accuratamente verificato il documento, ed eventualmente apportato nuove modifiche, devi concludere la procedura di presentazione della Domanda On Line con il tasto "**Presenta la domanda**". A quel punto il Sistema DOL genera un documento in formato PDF della domanda stessa che riporta un numero identificativo prodotto automaticamente, la data e l'ora di presentazione della domanda. Potrai visualizzare, in ogni momento, la domanda presentata accedendo alla piattaforma DOL anche nei trenta giorni successivi alla scadenza del bando.

**<sup>.</sup>** <sup>4</sup> Lo stato "arancione" è previsto solo nella sezione 3 in quanto non ci sono dati obbligatori da inserire.

Il giorno successivo alla presentazione della domanda il Sistema di protocollo del Dipartimento invia, alla casella di posta elettronica che hai indicato, la ricevuta di attestazione della presentazione con il numero di protocollo e la data e l'orario di presentazione della domanda stessa.

# **Attenzione**

*Per "presentare" effettivamente la domanda è necessario, al termine della compilazione attraverso la piattaforma DOL, cliccare sul tasto "***Presenta la domanda***".*

*Solo dopo questa operazione il Sistema DOL genera il documento in formato PDF della domanda stessa e lo invia automaticamente al Dipartimento.*

# <span id="page-28-0"></span>**8. Come scelgo il progetto?**

La sezione "1-Progetto" ti consente di scegliere il progetto al quale intendi partecipare e la sede presso cui vorresti realizzarlo. Nella sezione trovi l'elenco di tutti i progetti presenti nel Bando tra cui individuare quello a te più congeniale.

Per trovare il tuo progetto più facilmente è possibile inserire tutta una serie di filtri di ricerca oppure, se conosciuto, inserire direttamente il codice progetto.

Il sistema restituisce l'elenco dei progetti che hanno soddisfatto la tua ricerca, indicando i dati principali del progetto e il numero delle domande presentate aggiornato in tempo reale. Se sai già qual è il progetto che fa per te puoi inserire direttamente il suo codice identificativo o il suo nome nei relativi campi.

Anche quest'anno ogni singolo progetto è parte di un più ampio programma di intervento che risponde ad uno o più obiettivi dell'Agenda 2030 per lo sviluppo sostenibile delle Nazioni Unite e riguarda uno specifico ambito di azione individuato tra quelli indicati nel **[Piano triennale 2020-](https://www.serviziocivile.gov.it/media/757485/piano-triennale-2020_2022_ok.pdf) [2022 per la programmazione del servizio civile universale](https://www.serviziocivile.gov.it/media/757485/piano-triennale-2020_2022_ok.pdf)**. Nella scheda relativa ad ogni progetto troverai anche il riferimento al programma di cui fa parte, con relativi obiettivi ed ambito di azione (questa specifica non è valida per il bando accompagnamento grandi invalidi e ciechi civili).

Alcuni progetti hanno riserve di posti per giovani con minori opportunità, intendendo ragazzi che hanno un basso reddito o bassa scolarizzazione o una disabilità.

Altri progetti, tra quelli da realizzarsi in Italia, prevedono invece un periodo di tutoraggio nell'ambito del servizio da svolgere oppure (esclusivamente per il bando ordinario) un periodo da uno a tre mesi da trascorrere in un altro Paese europeo.

Il sistema DOL mostrerà solamente i progetti a cui puoi effettuare la domanda a seconda se tu negli anni passati, abbia già fatto o meno un'esperienza di Servizio civile universale, Servizio civile con progetti di Garanzia Giovani, Corpi Civili di Pace, etc.

Di seguito viene mostrata una tabella con la tipologia di progetti che ti verranno mostrati a seconda delle esperienze di Servizio civile già effettuate

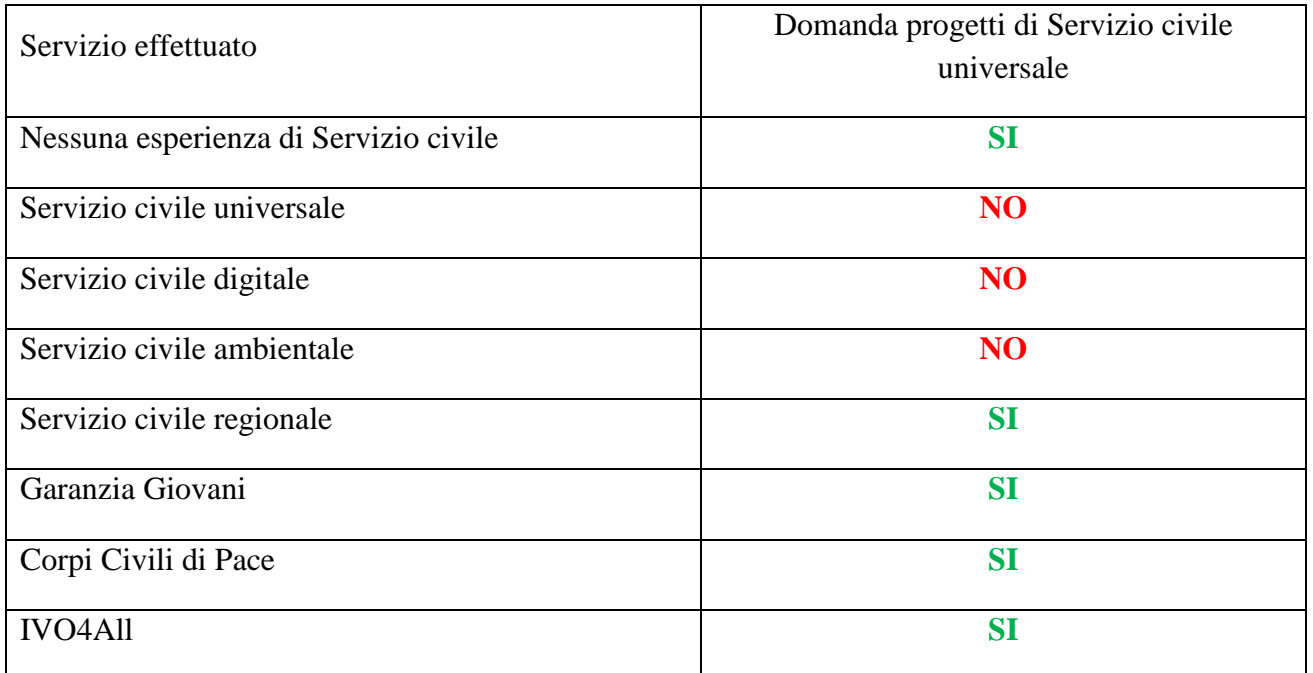

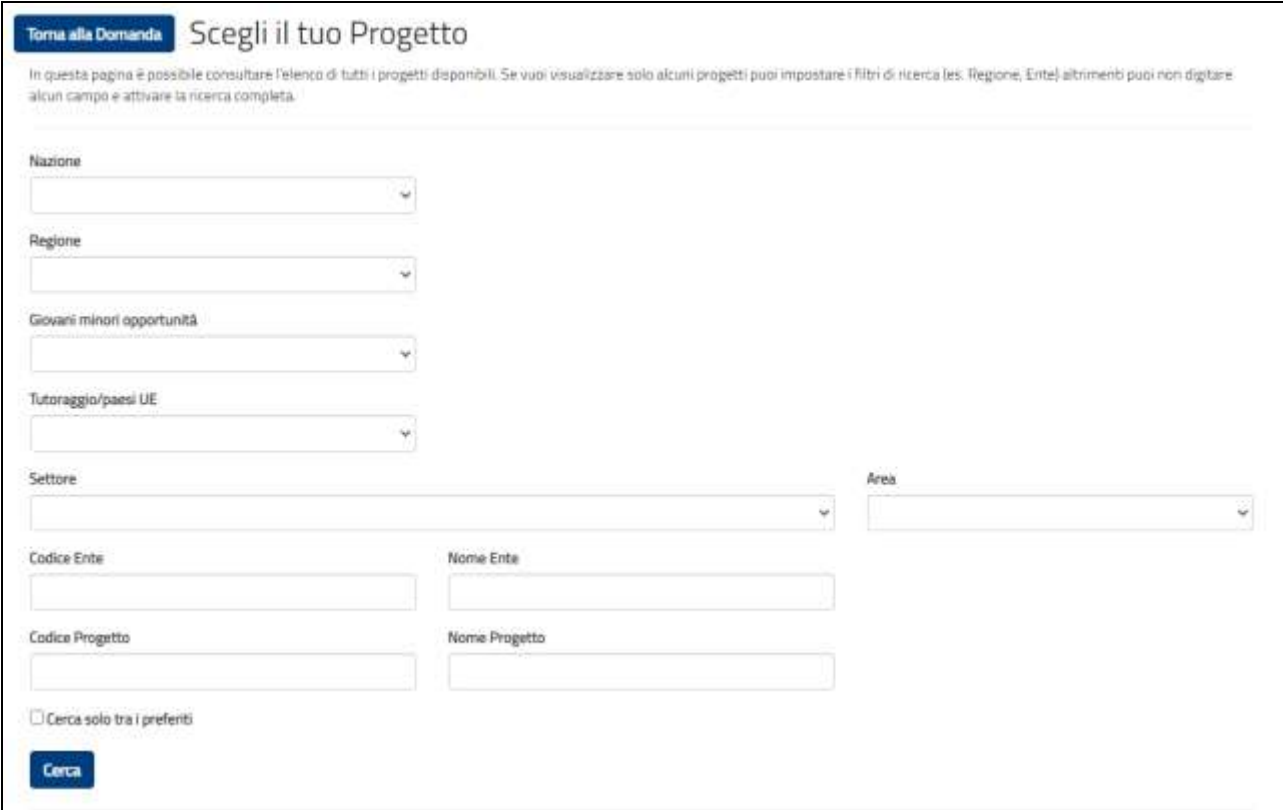

Nella maschera sono presenti i seguenti campi:

# **Nazione:**

in questa casella puoi scegliere un progetto in Italia, all'Estero o in una particolare nazione. **Attenzione**

*Per il bando accompagnamento grandi invalidi e ciechi civili sono presenti esclusivamente progetti in Italia se selezioni "Estero" non verrà visualizzato alcun progetto.*

# **Regione, Provincia e Comune:**

valorizzando queste caselle ti verranno mostrati i progetti relativi all'area geografica che hai selezionato. Il campo Provincia verrà visualizzato solo dopo aver valorizzato il campo Regione, così come il campo Comune che verrà visualizzato dopo aver valorizzato il campo Provincia.

# **Giovani minori opportunità:**

attraverso questa casella puoi visualizzare i progetti che hanno posti riservati a giovani con minori opportunità. Selezionando "**Sì"** viene visualizzato il campo "Tipologia Minori Opportunità".

# **Tipologia minori opportunità:**

questo campo verrà visualizzato solo se nella casella "Giovani minori opportunità" hai selezionato "**Sì**". Potrai scegliere di visualizzare i progetti che prevedono le seguenti tipologie: "Bassa scolarizzazione", "Difficoltà economiche".

# **Tutoraggio/Paesi UE:**

attraverso questa casella potrai scegliere di visualizzare i progetti che prevedono un periodo in un paese dell'Unione Europea (solo per il bando ordinario), progetti che prevedono un periodo di tutoraggio per agevolare l'inserimento nel mondo del lavoro (Tutoraggio) o nessuna delle tue tipologie.

# **Settore:**

se selezioni un valore in questo campo verranno visualizzati solamente i progetti del settore che hai indicato.

# **Area:**

se selezioni un valore in questo campo verranno visualizzati solamente i progetti dell'area che hai indicato. Per il bando accompagnamento grandi invalidi e ciechi civili sono previsti progetti solo per le Aree art.1 legge n.288/2002 e art.40 legge n. 289/2002.

# **Attenzione**

*Se selezioni sia un "Settore" che una "Area" il sistema restituirà quei progetti che soddisfano entrambi i criteri inseriti.*

# **Codice ente**

se lo conosci inserisci il Codice dell'Ente (es.: SUNNNNN). Il sistema visualizzerà direttamente tutti i progetti presentati dall'Ente indicato.

# **Nome ente:**

in questo campo puoi inserire il nome dell'ente oppure parte di esso. Il sistema visualizzerà tutti i progetti presentati dagli enti che nel nome contengono il testo inserito. (Es.: se si inserisce la parola "Protezione", il sistema visualizzerà tutti i progetti degli enti che nel nome contengono tale parola).

# **Codice Progetto**:

se lo conosci inserisci il Codice del Progetto (es.: NAZNZ0000000000000NNAZ). Il sistema visualizzerà direttamente il progetto indicato.

# **Nome Progetto:**

in questo campo puoi inserire il nome del progetto oppure parte di esso. Il sistema visualizzerà tutti i progetti che nel nome contengono il testo inserito. (Es.: se si inserisce la parola "Crescere", il sistema visualizzerà tutti i progetti che contengono tale parola).

# **Titolo Programma (solo per il bando ordinario):**

in questo campo puoi inserire il nome del programma oppure parte di esso. Il sistema visualizzerà tutti i progetti che nel nome contengono il testo inserito. (Es.: se si inserisce la parola "Giovani", il sistema visualizzerà tutti i progetti che contengono tale parola).

# **Obiettivo (solo per il bando ordinario):**

contiene gli 11 Obiettivi dell'Agenda 2030 che sono alla base della Programmazione triennale del servizio civile universale.

# **Ambito (solo per il bando ordinario):**

mostra tutti gli ambiti in cui si suddividono i programmi. Ogni ambito d'azione può rispondere anche a più di un obiettivo dell'Agenda 2030, ma ad un solo programma.

# **Attenzione**

*Se selezioni sia un "Obiettivo" che un "Ambito" il sistema restituirà quei progetti che soddisfano entrambi i criteri inseriti.*

Premendo il tasto "Cerca" il sistema restituisce l'elenco dei progetti che soddisfano i criteri di ricerca cha hai inserito, con i dati principali del progetto e il numero delle domande presentate aggiornato in tempo reale.

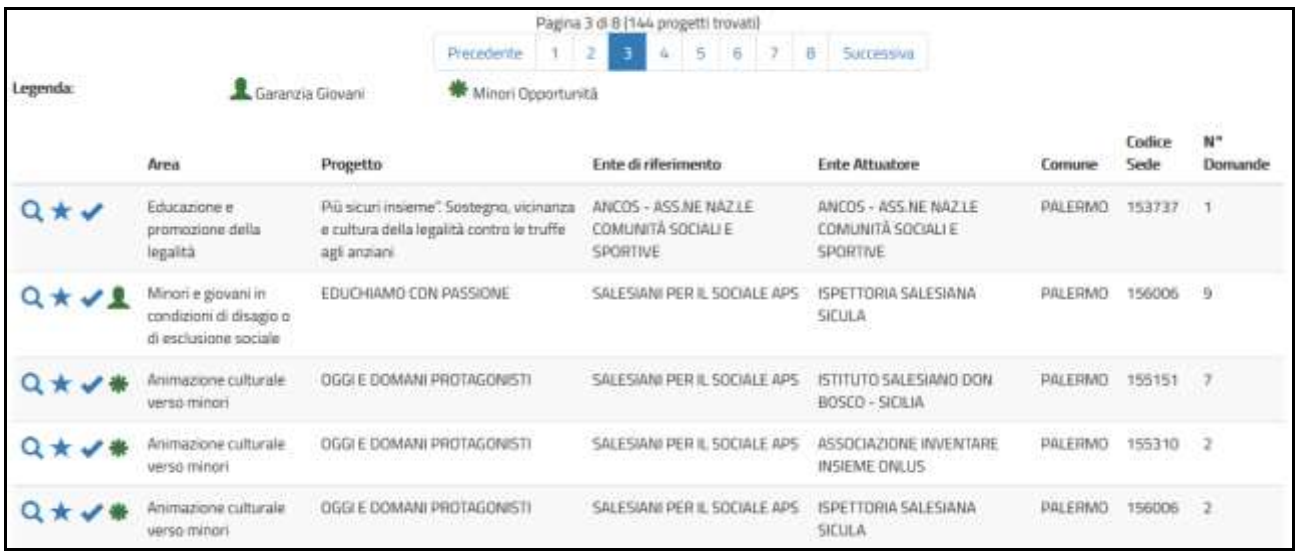

Per ogni progetto puoi attivare le seguenti funzionalità identificabili dai rispettivi simboli presenti alla sinistra della schermata:

**Visualizzazione dei dettagli.** Selezionando la lente, il sistema propone una maschera di Q. dettaglio con: codice, durata del progetto; eventuali posti riservati per le minori opportunità; eventuali misure aggiuntive; settore; Comune; Ente che realizza il progetto; sede ed indirizzo; link al sito web dell'ente; link alla scheda di sintesi del progetto; numero operatori volontari richiesti.

# **Attenzione**

*Nel dettaglio è presente un link a una scheda di sintesi presente sul sito dell'Ente (il cui caricamento è a cura dell'Ente stesso), dove troverai gli elementi essenziali del progetto, quali una descrizione dettagliata, eventuali requisiti aggiuntivi, orari di servizio, etc. Se non dovessi trovarla è perché l'ente non l'ha ancora resa disponibile.*

# **Attenzione**

*Nel dettaglio progetto, il N° Giovani Minori Opportunità è riferito alla specifica sede prescelta. Pertanto, può succedere che pur avendo selezionato un progetto che ha dei posti riservati alle minori opportunità, nella sede prescelta non ce ne siano.*

# **Attenzione**

*Nell'elenco dei progetti e nel dettaglio progetto, viene riportato sia l'Ente di riferimento, cioè quello che ha presentato il progetto, sia l'Ente Attuatore ossia l'Ente presso cui si realizza il progetto che può anche non coincidere con l'Ente di riferimento.*

**Aggiungi ai preferiti**. Selezionando la stella inserisci il progetto in un elenco di preferiti (l'icona diventa gialla )). Puoi aggiungere nell'elenco tutti i progetti che desideri. Quando nella maschera di ricerca dei progetti selezionerai "Cerca solo tra i preferiti" il sistema ti mostrerà solamente i progetti contrassegnati come tali. Puoi rimuovere un progetto dai preferiti selezionando nuovamente la stella (l'icona ritorna azzurra).

**Selezione del progetto**. Se hai trovato il progetto giusto, seleziona questo segno di spunta. La selezione del progetto comporta l'inserimento automatico tra i preferiti e il segno di spunta diventa di colore verde . Il sistema torna alla pagina iniziale con l'indicazione del progetto prescelto.

# **Attenzione**

*Puoi scegliere un altro progetto fino a che non presenti la domanda.*

Inoltre, per ogni progetto è presente un'icona che identifica la tipologia del progetto:

Indica che nel progetto ci sono posti riservati ai giovani con minori opportunità

# <span id="page-33-0"></span>**9. Come compilo la sezione Dati anagrafici e dichiarazioni?**

La sezione "Dati anagrafici e Dichiarazioni" ti consente di inserire quanto necessario per compilare la domanda. La maschera è suddivisa in sottosezioni in modo da facilitare l'inserimento dei dati.

# **Dati anagrafici***:*

vengono visualizzati automaticamente i dati già presenti nel sistema perché acquisiti tramite SPID o dalla registrazione con il rilascio delle credenziali. Tutti questi dati, caratterizzati da uno sfondo grigio, non sono modificabili.

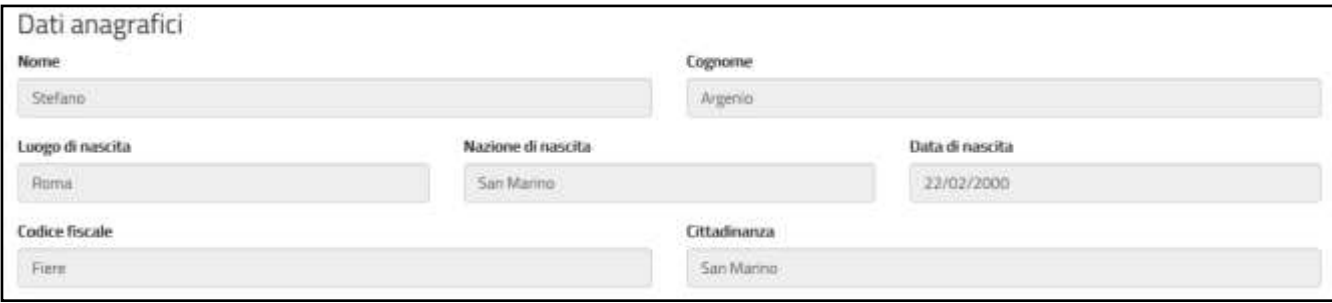

# *Cittadinanza:*

se hai effettuato l'accesso tramite SPID il campo non è valorizzato e dovrai selezionare la Nazione della tua cittadinanza tra i Paesi in elenco. Se invece hai effettuato l'accesso con le credenziali fornite dal Dipartimento, non dovrai inserire nulla perché il campo è già riempito in automatico dal sistema e non modificabile.

## **Residenza:**

i campi di questa sezione sono gestiti dal sistema diversamente a secondo se hai effettuato l'accesso tramite SPID o tramite l'inserimento delle credenziali fornite dal Dipartimento.

• *Accesso tramite credenziali*

I campi verranno mostrati vuoti e dovrai inserire obbligatoriamente tutti i dati. Innanzitutto, dovrai selezionare se sei residente in Italia o all'estero.

Nel caso di *residenza in Italia* la sezione si presenterà come mostrato in figura:

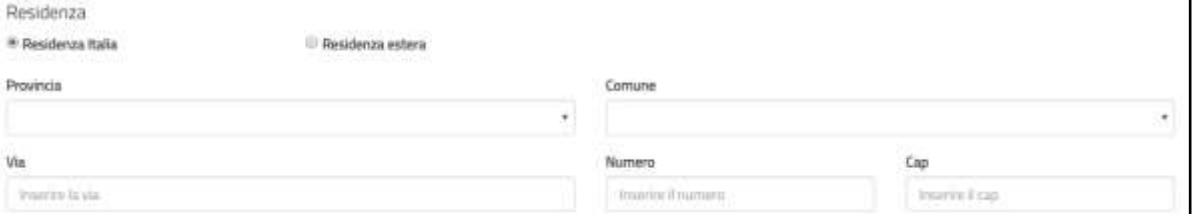

Dovrai inserire Provincia (scegliendo un valore dall'elenco), Comune (selezionando un valore dall'elenco che ti verrà proposto solo dopo aver scelto la Provincia), Via, Numero e Cap.

Nel caso in cui *risiedi all'estero* la sezione si presenterà così:

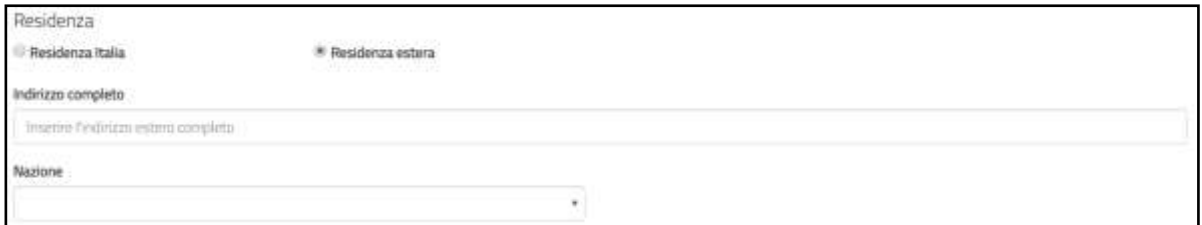

Dovrai inserire l'indirizzo completo in un unico campo e selezionare la Nazione dall'elenco proposto.

• *Accesso tramite SPID*

Il sistema presenterà i campi della sezione Residenza già riempiti con le informazioni che hai indicato in fase di iscrizione a SPID e che in alcuni casi potrebbero corrispondere in realtà a quelli del tuo domicilio.

La sezione si presenterà così:

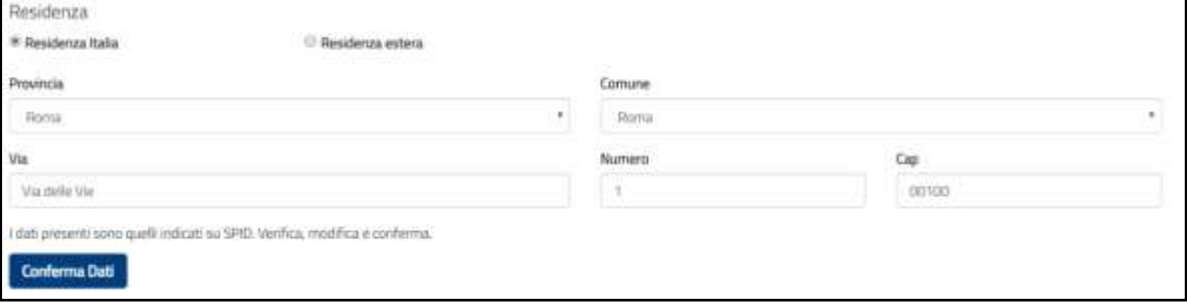

Come evidenziato dalla figura è presente il pulsante "Conferma Dati".

Se i dati mostrati corrispondono alla Residenza, dovrai premere il tasto "Conferma Dati". Alla pressione del tasto i dati sono memorizzati e il tasto sparisce.

Nel caso in cui l'indirizzo proposto non corrisponda alla tua Residenza, potrai modificare i dati e premere il tasto "Conferma dati" per memorizzarli.

Se risiedi all'estero la maschera proposta sarà come quella indicata nella figura che segue:

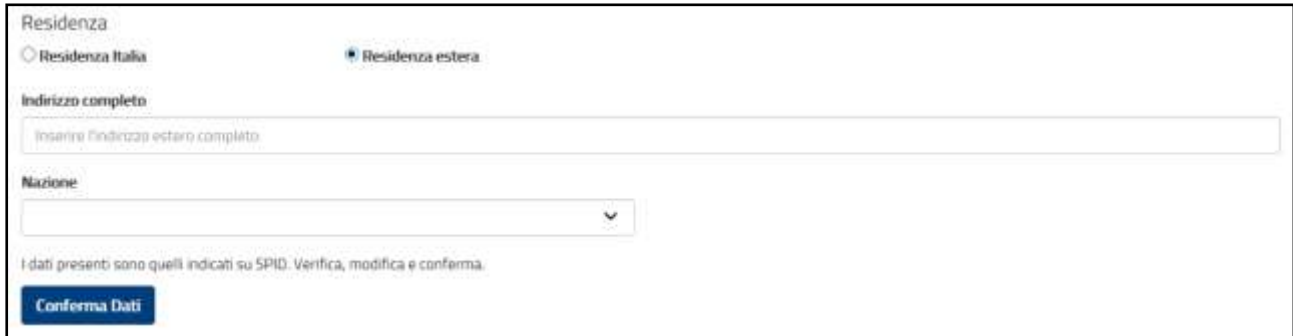

Dovrai inserire l'indirizzo completo in un unico campo e selezionare la Nazione dall'elenco proposto e premere il tasto "Conferma Dati".

### **Attenzione**

*può accadere che la Piattaforma DOL non riesca a visualizzare correttamente i campi Residenza caricati da SPID; in tal caso il sistema li propone vuoti e dovrai seguire le modalità di inserimento descritte precedentemente in Accesso tramite credenziali.*

### *Recapito comunicazioni:*

i campi di questa sezione non sono obbligatori, dovrai compilarli (indicando Comune, Provincia, Via, CAP e Numero civico) solamente nel caso in cui vorrai far pervenire le eventuali comunicazioni ad un indirizzo diverso da quello di residenza.

### **Attenzione**

*Anche se tali dati non sono obbligatori il sistema non accetta una compilazione parziale della sezione (Es.: se inserisci il campo Comune, dovrai obbligatoriamente inserire anche gli altri campi).*

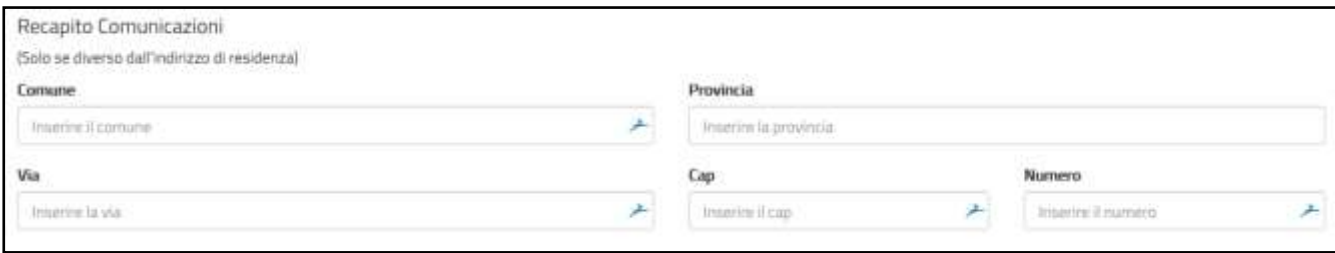

# *Formazione:*

in questa sezione dovrai indicare il titolo di studio posseduto al momento della presentazione della domanda ed eventuali iscrizioni a una scuola secondaria di II grado o ad un corso di laurea.

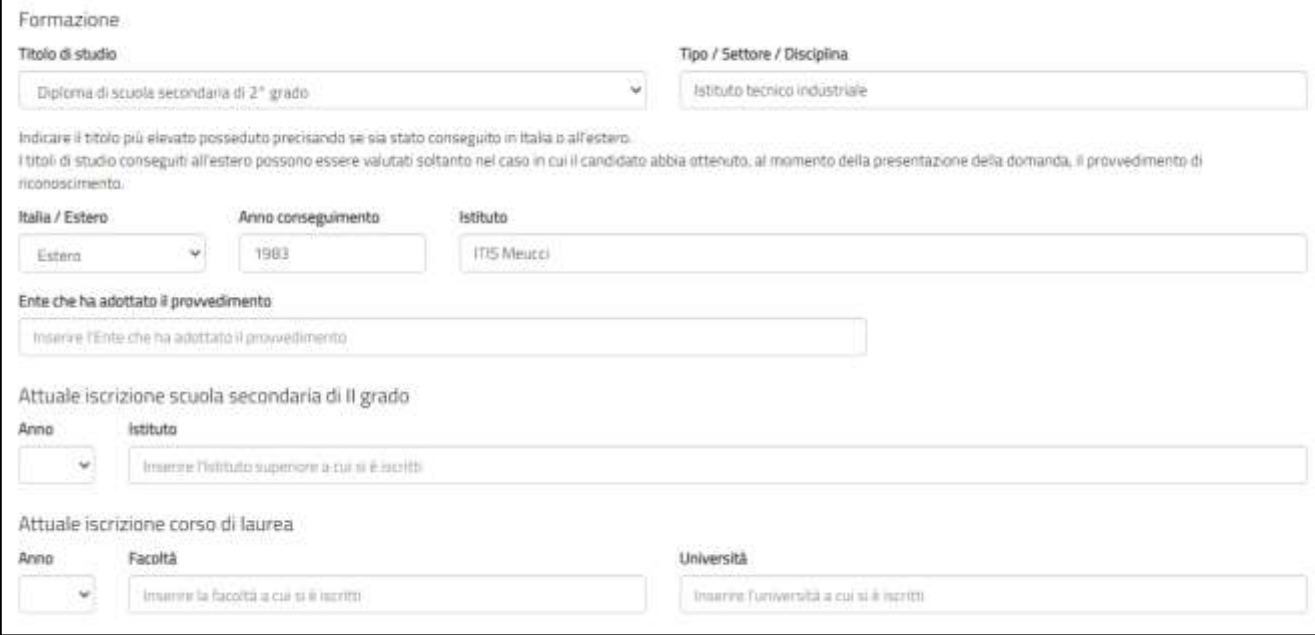

# **Titolo di studio**:

devi indicare il titolo di studio più elevato che possiedi al momento della presentazione della domanda, scegliendo una voce tra quelle proposte. Per i titoli superiori alla scuola secondaria di I grado dovrai compilare anche il campo "Titoli/Settore/Disciplina".

Potrai indicare, barrando l'apposita casella, anche qualora tu fossi sprovvisto di qualunque titolo di studio in Italia o all'estero, l'anno e l'istituto presso il quale lo hai conseguito.

Potrai indicare anche se non hai nessun titolo di studio o hai un titolo di studio conseguito all'estero ma che non è riconosciuto in Italia.

# **Attenzione**

*Nel campo "Anno conseguimento" dovrai inserire esclusivamente l'anno di conseguimento del titolo e non la data completa (Es.: "2013" inserimento corretto, "28 giugno 2013" inserimento errato).*

# **Attenzione**

*Se hai selezionato il campo "Nessun titolo", i campi: Tipo/settore/disciplina, Italia/Estero, Anno di conseguimento "Denominazione e sede Istituto" saranno non disponibili".*

# **Attenzione**

*Per i titoli di studio conseguiti all'estero, sarà cura del candidato ottenere il provvedimento di riconoscimento. A tal fine, in questa fase, è necessario compilare le voci di seguito riportate: "Estero", "Anno di conseguimento" e "Ente che ha adottato il riconoscimento" (questo campo sarà visualizzato solo se viene selezionata la voce "Estero").*

# **Attenzione**

*Se hai selezionato un progetto che ha una riserva di posti per le minori opportunità – Bassa scolarizzazione e inserisci un titolo di studio superiore a Scuola superiore di I grado, il sistema restituisce un errore come indicato nella figura seguente*

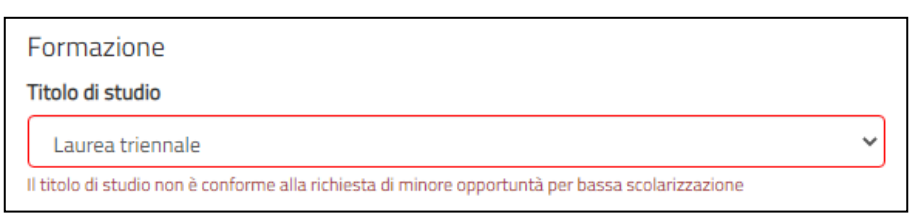

# **Attuale iscrizione scuola superiore di II grado:**

se sei attualmente iscritto a una scuola superiore di II grado, dovrai indicare l'anno che stai frequentando (selezionandolo tra una voce di quelle proposte) e l'istituto presso cui sei iscritto.

# **Iscrizione corso di laurea:**

se sei attualmente iscritto ad un corso di laurea, dovrai indicare l'anno che stai frequentando (selezionandolo tra una voce di quelle proposte), la facoltà e l'università presso cui sei iscritto.

# *Progetto:*

se hai già selezionato un progetto, ti verrà mostrato l'Ente che gestisce il progetto, il nome e la sede. I campi non sono modificabili. Premendo sul simbolo della lente di ingrandimento verrà visualizzata una maschera di dettaglio del progetto.

Se invece ancora non hai scelto alcun progetto i campi saranno vuoti. Per scegliere il tuo progetto segui le indicazioni descritte al punto 7.

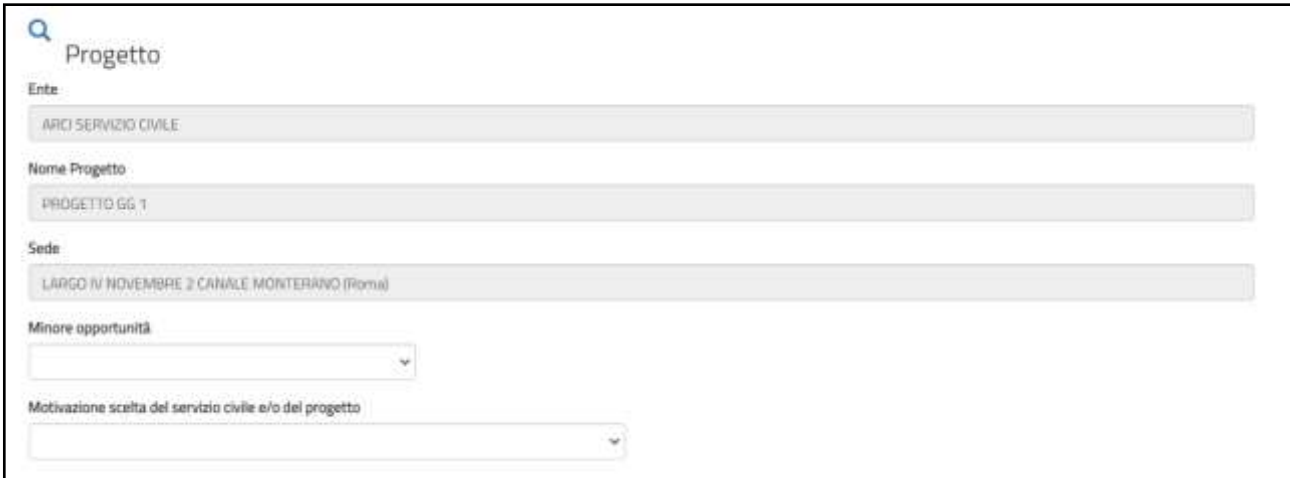

# **Motivazione scelta del Servizio civile e/o del progetto**

questo campo è obbligatorio e dovrai inserire la motivazione che ti ha spinto a scegliere il Servizio civile o quel particolare progetto, selezionando una voce tra quelle proposte.

# **Dichiarazioni Minori Opportunità**

Questo campo viene visualizzato se hai selezionato un progetto che ha una riserva di posti per le minori opportunità. Devi selezionare se vuoi partecipare ai posti riservati per la tipologia di "Minori opportunità" indicata nel progetto oppure non partecipare ai posti riservati perché non hai gli specifici requisiti.

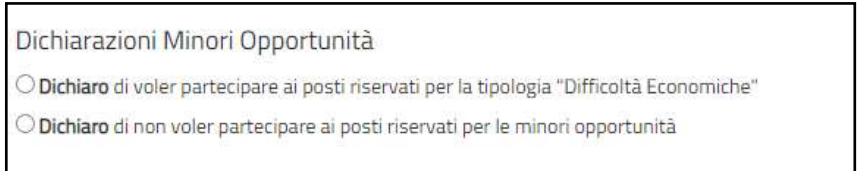

### *Dichiarazioni:*

in questa sezione dovrai obbligatoriamente compilare i vari campi e le dichiarazioni sono tutte rese ai sensi degli articoli artt. [46 e](https://www.gazzettaufficiale.it/atto/serie_generale/caricaArticolo?art.progressivo=0&art.idArticolo=46&art.versione=1&art.codiceRedazionale=001G0049&art.dataPubblicazioneGazzetta=2001-02-20&art.idGruppo=14&art.idSottoArticolo1=10&art.idSottoArticolo=1&art.flagTipoArticolo=0#art) [47 d](https://www.gazzettaufficiale.it/atto/serie_generale/caricaArticolo?art.progressivo=0&art.idArticolo=47&art.versione=1&art.codiceRedazionale=001G0049&art.dataPubblicazioneGazzetta=2001-02-20&art.idGruppo=14&art.idSottoArticolo1=10&art.idSottoArticolo=1&art.flagTipoArticolo=0#art)el decreto del Presidente della [Repubblica 28 dicembre 2000, n.](https://www.gazzettaufficiale.it/eli/id/2001/02/20/001G0049/sg) [445.](https://www.gazzettaufficiale.it/eli/id/2001/02/20/001G0049/sg)

La sezione è divisa in due parti: requisiti e altre dichiarazioni.

### *Requisiti*

In questa parte dovrai dichiarare la Cittadinanza e di non aver riportato la specifica condanna citata.

### **Dichiarazione di cittadinanza:**

campo obbligatorio. Dovrai dichiarare la tua cittadinanza selezionando una voce tra quelle proposte (Cittadino italiano, Cittadino di altro paese dell'Unione Europea, Cittadino non comunitario regolarmente soggiornante).

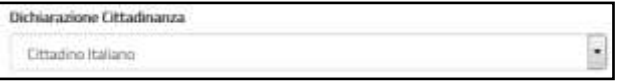

## **Attenzione**

*Questo campo è diverso dal campo "Cittadinanza" presente nella Sezione "Dati anagrafici" in cui viene riportato la cittadinanza come dato inserito (se hai effettuato l'accesso tramite SPID) o come dato acquisito (se hai effettuato l'accesso con il rilascio delle credenziali) e va sempre valorizzato in quanto è prova del possesso di uno dei requisiti necessari per poter presentare domanda.*

### **Dichiarazione di non aver riportato condanne:**

devi obbligatoriamente spuntare questa casella. Non aver riportato la condanna descritta è, infatti, requisito necessario per presentare domanda.

#### Dichiaro

di non aver riportato condanna anche non definitiva alla pena della reclusione superiore ad un anno per delitto non colposo ovvero ad una pena della reclusione anche di entità inferiore per un delitto contro la persona o concernente detenzione, uso, porto trasporto, importazione o esportazione illecita di armi o materie esplodenti ovvero per delitti riguardanti l'appartenenza o il favoreggiamento a gruppi eversivi, terroristici, o di criminalità organizzata

#### *Altre dichiarazioni.*

Nei primi due blocchi dovrai effettuare una scelta tra due opzioni (Sono disponibile, Non sono disponibile) rispetto alla possibilità di essere impiegato, qualora dopo le selezioni risultassi idoneo non selezionato, nel progetto scelto a seguito di rinuncia da parte di altri operatori volontari in servizio o in progetti diversi dello stesso ente o di un altro ente.

### · Sono disponibile non sono disponibile qualora in seguito alle selezioni effettuate risulti idoneo non selezionato, ad essere assegnato al progetto di servizio civile prescelto anche in posti resi disponibili successivamente al termine delle procedure selettive, a seguito di rinuncia o impedimento da parte dei volontari già avviati al servizio <sup>®</sup> Sono disponibile non sono disponibile qualora in seguito alle selezioni effettuate risulti idoneo non selezionato, ad essere assegnato a qualsiasi altro progetto di servizio civile contenuto nel presente bando presentato dallo stesso ente o da altro ente anche in altre regioni che abbia, al termine delle procedure selettive, posti disponibili o che si siano resi successivamente disponibili al termine delle procedure selettive, a seguito di rinuncia o impedimento da parte dei volontari già avviati al servizio

# Il terzo blocco della sezione, per il quale devi necessariamente spuntare la casella, si riferisce a diverse dichiarazioni che ti invitiamo a leggere con attenzione.

#### **El Dichiam**

- . di aver preso visione del progetto indicato nella domanda e di essere in possesso del requisiti richiesti dall'ente per l'assegnazione di volontari nel progetto stesso;
- · di essere disponibile a fornire informazioni nell'ambito di indagni e rilevazioni mirate ad approfondire le ternatiche relative al servizio civile universale, condotte da soggetti terzi (Università, l'abbuti e Centri di ricerca, ecc...) su incarico o in collaborazione con il Dipartimento o l'Unione Europea:
- · di provvedere autonomamente alle spese relative al viaggio per il raggiungimento della sede di realizzazione del progetto (dichiarazione da rendere nel solo caso in cui il progetto si svolga in Italia e l'interessato non sia residente, domicliato o dimorante nel luogo di realizzazione del progetto);
- · di aver preso visione delle attività previste dal progetto prescelto e di non trovarsi in condizioni che impediscono la svolgimento delle stesse:
- · di non intrattenere, all'atto della pubblicazione del presente bando, con l'ente titolare dei programma, del progetto ovvero con l'ente di accoglienza rapporti di lavoro, di collaborazione o di stage retribuiti a qualunque titolo;
- · di non aver intrattenuto con l'ente titolare del programma, del progetto avvero con l'ente di accoglienza rapporti di lavoro, di collaborazione o di stage retribuiti a qualunque titolo di durata superiore a tre mesi nei 12 mesi precedenti la data di pubblicazione del bando.

# **Informativa privacy:**

dichiaro di aver letto l'informativa

leggi attentamente l'informativa sulla privacy e spunta la casella "Dichiaro di aver letto l'informativa".

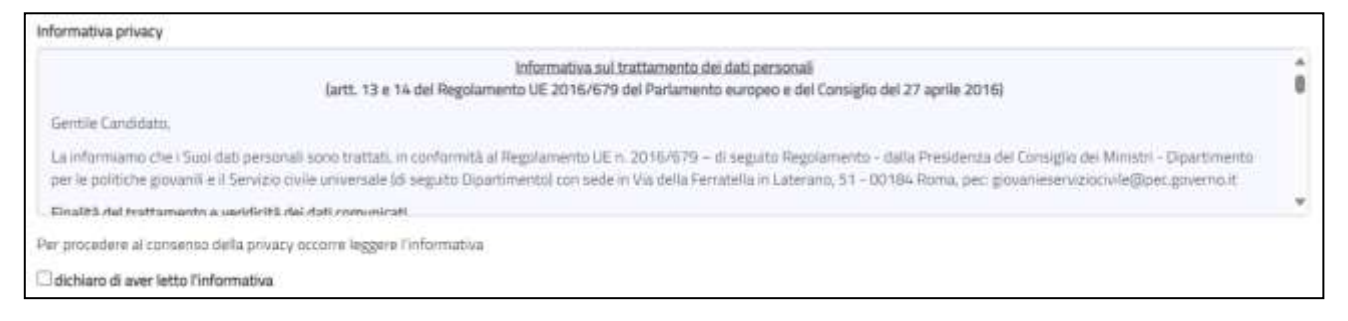

### **Consenso al trattamento dei dati personali:**

è una casella di spunta in cui puoi dare o non dare il consenso al trattamento dei dati personali. Fai attenzione però: il mancato consenso al trattamento dei dati personali impedisce la presentazione della domanda in quanto le procedure di selezione implicano necessariamente il trattamento dei dati che avverrà in modo sicuro e protetto.

pubblici e privati per le finalità indicate nell'informativa

La sezione "Dati anagrafici e Dichiarazioni" si chiude con i pulsanti "Salva" e "Controlla".

Il pulsante "*Salva*" consente il salvataggio dei dati inseriti senza il controllo sulla correttezza delle informazioni. Ciò ti permette di salvare i dati, seppur parziali, in modo da ritrovarli nel successivo accesso.

Il pulsante "*Controlla*" effettua i controlli sui dati inseriti ed evidenzia in rosso i campi mancanti o rilevati dal sistema come incongruenti.

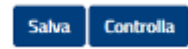

# <span id="page-41-0"></span>**10. Come compilo la sezione Titoli ed esperienze?**

Questa sezione ti consente di integrare la domanda indicando eventuali ulteriori titoli in tuo possesso, oltre al titolo di studio da te indicato nell'apposita sezione, e le esperienze che hai maturato.

Puoi scegliere se compilare i campi della maschera oppure allegare il tuo *Curriculum Vitae*; puoi anche scegliere entrambe le opzioni.

### **Attenzione**

*se non scegli nessuna delle due opzioni, in sede di valutazione della domanda non ti verrà attribuito alcun punteggio per titoli ed esperienze ad eccezione dell'eventuale punteggio relativo al titolo di studio del candidato, elemento da te indicato nella sezione DOL "Dati anagrafici e dichiarazioni"*

Nessun campo della sezione è obbligatorio e il sistema accetta anche una compilazione parziale. La compilazione di alcuni campi comporta però, necessariamente, l'inserimento di alcuni dati in successivi campi correlati, per le informazioni ad essi connesse (esempio: se indichi il titolo di studio posseduto, devi compilare anche le voci "Tipo/settore disciplina", "Nazione", "Anno di conseguimento", "Istituto").

Tutte le dichiarazioni sono tutte rese ai sensi degli articoli artt. [46 e](https://www.gazzettaufficiale.it/atto/serie_generale/caricaArticolo?art.progressivo=0&art.idArticolo=46&art.versione=1&art.codiceRedazionale=001G0049&art.dataPubblicazioneGazzetta=2001-02-20&art.idGruppo=14&art.idSottoArticolo1=10&art.idSottoArticolo=1&art.flagTipoArticolo=0#art) [47 d](https://www.gazzettaufficiale.it/atto/serie_generale/caricaArticolo?art.progressivo=0&art.idArticolo=47&art.versione=1&art.codiceRedazionale=001G0049&art.dataPubblicazioneGazzetta=2001-02-20&art.idGruppo=14&art.idSottoArticolo1=10&art.idSottoArticolo=1&art.flagTipoArticolo=0#art)el [decreto del Presidente](https://www.gazzettaufficiale.it/eli/id/2001/02/20/001G0049/sg)  della [Repubblica 28 dicembre 2000, n.](https://www.gazzettaufficiale.it/eli/id/2001/02/20/001G0049/sg) 445.

La maschera è divisa in due sezioni: uno relativo alla "Formazione" e uno alle "Esperienze".

### *Formazione*

In questa sezione dovrai indicare se possiedi un ulteriore titolo di studio rispetto a quello indicato nella sezione "Dati e dichiarazioni".

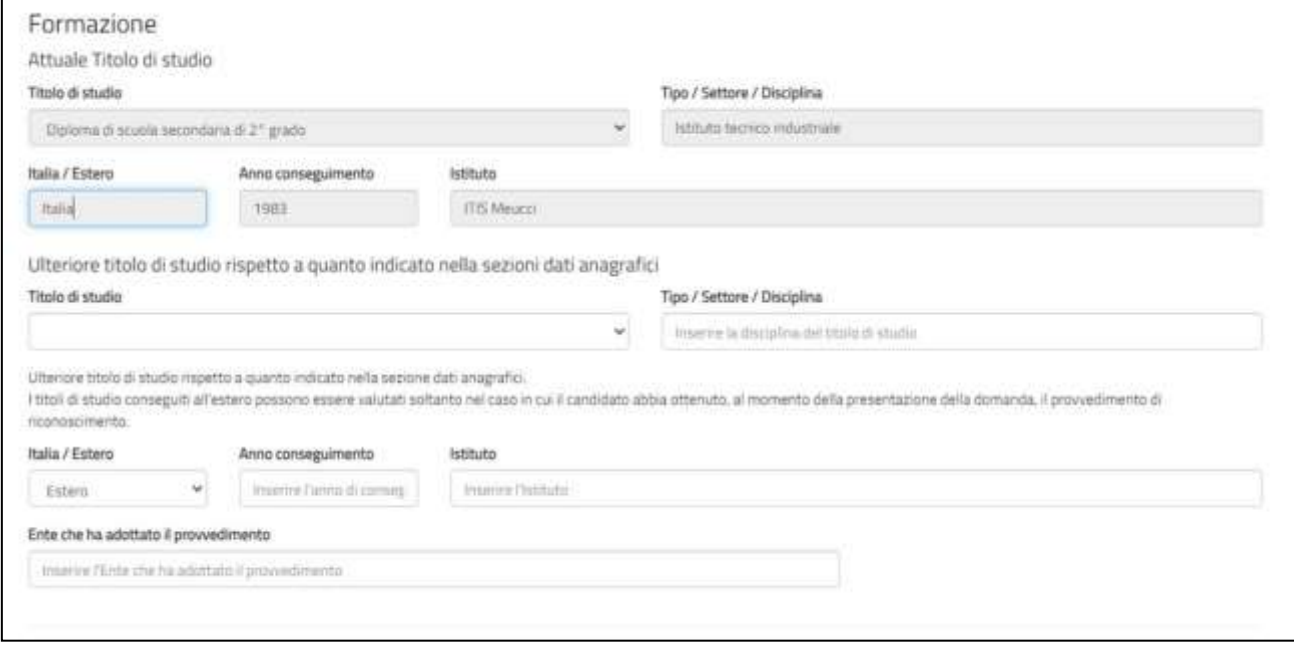

# **Attuale titolo di studio**

Viene riportato il titolo di studio che hai indicato nella sezione "Dati e dichiarazioni". I campi non sono modificabili.

### **Ulteriore titolo di studio**

devi indicare un eventuale altro titolo di studio, rispetto a quanto indicato nella sezione dati anagrafici, che possiedi al momento della presentazione della domanda, scegliendo una voce tra quelle proposte. Per i titoli superiori alla scuola secondaria di I grado dovrai compilare anche il campo "Titoli/Settore/Disciplina".

Dovrai indicare, selezionando una voce tra quelle proposte, se hai conseguito il titolo di studio in Italia o all'estero, l'anno e l'istituto presso il quale lo hai conseguito. Puoi aggiungere solo un titolo di studio ma tiene conto che per le specializzazioni c'è una specifica voce nella sezione esperienze.

# **Attenzione**

*Nel campo "Anno conseguimento" dovrai inserire esclusivamente l'anno di conseguimento del titolo e non la data completa (Es.: "2013" inserimento corretto, "28 giugno 2013" inserimento errato).*

# **Attenzione**

*Per i titoli di studio conseguiti all'estero, sarà cura del candidato ottenere il provvedimento di riconoscimento. A tal fine, in questa fase, è necessario compilare le voci di seguito riportate: "Estero", "Anno di conseguimento" e "Ente che ha adottato il riconoscimento" (questo campo sarà visualizzato solo se viene selezionata la voce "Estero").*

# *Esperienze:*

in questa sezione puoi compilare i vari campi, avendo cura di indicare solo le esperienze utili alla valutazione e ricordandoti di specificare sempre tipologia, ente o struttura presso cui hai fatto l'esperienza, anno di riferimento e la durata.

### **Attenzione**

*Tutti campi prevedono l'inserimento libero di una descrizione per un totale di 1.000 caratteri spazi inclusi, oltre tale limite il sistema non accetterà più caratteri.*

### **Corsi, tirocini:**

indica eventuali corsi, tirocini, applicazioni pratiche effettuate, specificando anche se è stata rilasciata un'attestazione.

```
Corsi, tirocini (Mavima 1000 caratteri)
```

```
Indicare eventuali corsi, timcini, applicazioni pratiche effettuate, specificando se è stata rilasciata un'attestazione
```
# **Specializzazioni:**

Indica in modo puntuale il possesso di eventuali dottorati di ricerca, master di primo o secondo livello, corsi di perfezionamento scientifico, di specializzazione professionale o di alta formazione permanente.

```
Specializzazioni (Massimo 1000 caratteri)
Indica in mode purtuale il persenso di even
                                              uali dottorati di neerca, master di primo o secondi Svello, corsi di perfecimumento scientifico. Bi specializzazi
formazione permanente
```
### **Competenze:**

Competenze (Massimo 1000 caratteri)

indica eventuali competenze linguistiche, tecniche, informatiche, scientifiche, sanitarie, ecc., specificando se comprovate da attestazione.

indicare competenze linguistiche, tecniche, informatiche, scientifiche, spridare, erc., specificando se comprovate da attestazione.

### **Altro:**

inserisci ogni altra informazione relativa alla tua esperienza, condizione personale, professionale, ecc. utile ai fini della valutazione dell'Ente.

Altro (Massimo 1000 caratteri) Inserire cam altra informazione relativa alla propria esperienza, condizione personale, professionale, ecc. utile ai fini della valutazione dell'Ente

Le altre voci di questa sezione sono pulsanti di opzioni che consentono di indicare se hai fatto o no esperienze presso l'Ente che realizza il progetto, presso altri Enti nel settore d'impiego cui il progetto si riferisce e/o in settori d'impiego analoghi a quello cui il progetto si riferisce. Anche questi campi sono ad inserimento di testo libero, per un massimo di 1.000 caratteri spazi inclusi, ed è necessario indicare sempre la tipologia, l'ente o la struttura presso cui hai fatto l'esperienza, l'anno di riferimento e la durata.

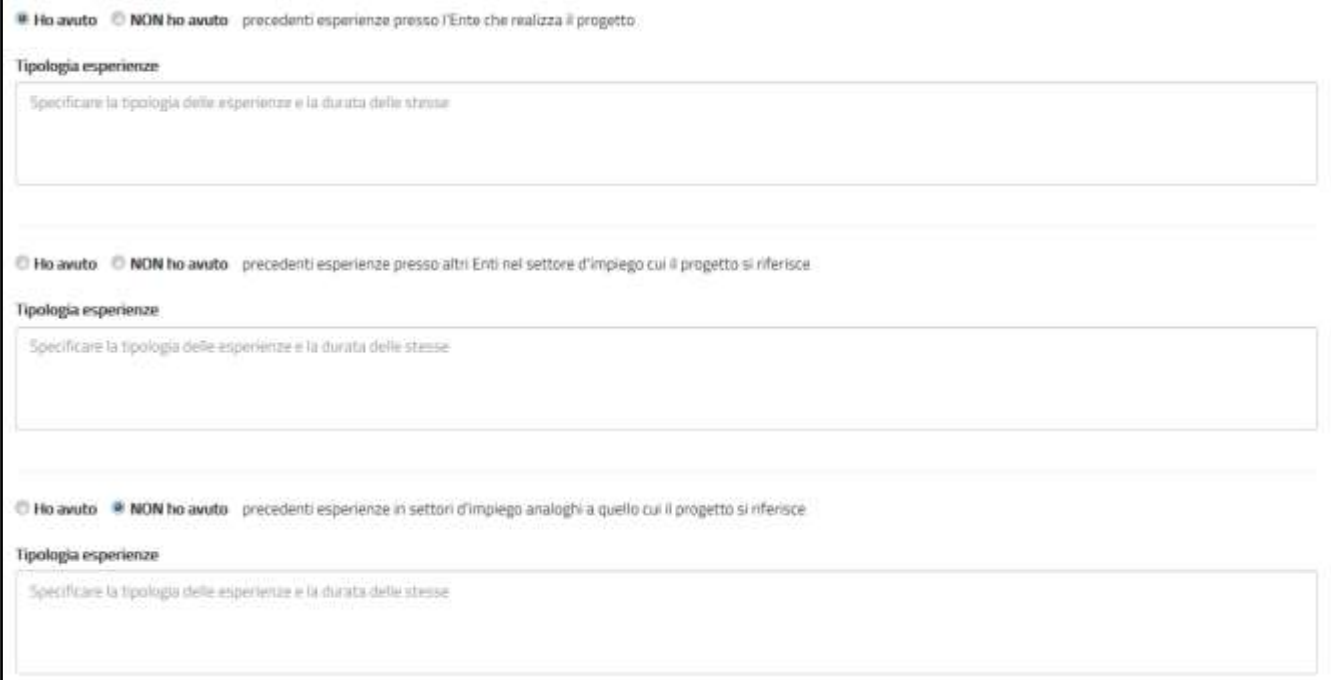

La sezione "Titoli ed esperienze" presenta poi i pulsanti "Salva" e "Controlla".

Il pulsante "*Salva*" consente il salvataggio dei dati inseriti senza il controllo sulla correttezza delle informazioni. Ciò ti permette di salvare i dati, seppur parziali, in modo da ritrovarli nel successivo accesso.

Il pulsante "*Controlla*", visto che i campi non sono obbligatori, effettua i controlli solo sui dati eventualmente inseriti evidenziando in rosso i campi mancanti laddove connessi ad altri.

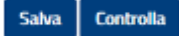

### **Curriculum Vitae:**

Infine, il sistema offre la possibilità di allegare il tuo "*Curriculum Vitae*" che può essere redatto nel formato che preferisci, non solo in quello europeo. È consentito caricare un solo file di tipo PDF, *non protetto da password,* con dimensione massima di 5MB. Dovrai scegliere il file sul tuo dispositivo premendo il tasto "Sfoglia" e poi allegarlo con il tasto "Allega".

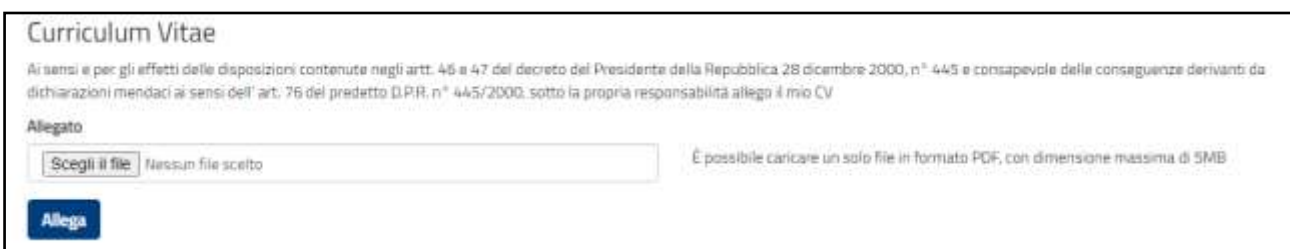

Fai attenzione ad allegare il curriculum vitae nel formato corretto e ricordati di cliccare sul tasto "Allega".

Una volta allegato il CV potrai in ogni momento eliminare l'allegato attraverso il tasto  $\blacktriangleright$  o visualizzarlo cliccando il tasto  $\bigodot$ 

### **Attenzione**

*Il CV deve essere redatto sotto forma di dichiarazione sostitutiva di certificazione e atto di notorietà. A tal fine, viene riportata nella maschera, la seguente dicitura: "Ai sensi e per gli effetti delle disposizioni contenute negli artt. 46 e 47 del decreto del Presidente della Repubblica 28 dicembre 2000, n° 445 e consapevole delle conseguenze derivanti da dichiarazioni mendaci ai sensi dell'art. 76 del predetto D.P.R. n° 445/2000, sotto la propria responsabilità allego il mio CV". Pertanto, l'assenza di tale frase nel testo del curriculum non costituisce causa di esclusione. Inoltre, dal momento che la domanda di partecipazione al bando viene presentata attraverso un sistema che prevede l'identificazione del richiedente (attraverso il sistema SPID o con credenziali), l'eventuale assenza della firma a margine del curriculum non costituisce causa di esclusione. A margine del curriculum, inoltre, non è necessario allegare la carta d'identità e/o il codice fiscale.*

# <span id="page-45-0"></span>**11. Come presento la domanda di partecipazione?**

Se tutte le sezioni presentano l'icona V verde puoi presentare la domanda di partecipazione al Servizio civile universale.

Puoi presentare la domanda anche se la sezione 3-Titoli ed esperienze presenta l'icona **Δ** arancione perché, come detto, per quella sezione non ci sono campi obbligatori da riempire.

Cliccando sul tasto "**Prosegui per completare**", il Sistema DOL effettua alcuni controlli per verificare che ci siano tutte le informazioni richieste e che non siano presenti incongruenze accertabili dal sistema. Se rileva degli errori te li segnala, dandoti la possibilità di modificare o integrare.

In caso di esito positivo ti viene mostrato un riepilogo della Domanda di partecipazione, in "bozza", con tutte le informazioni inserite e con la specifica del Bando a cui la domanda si riferisce.

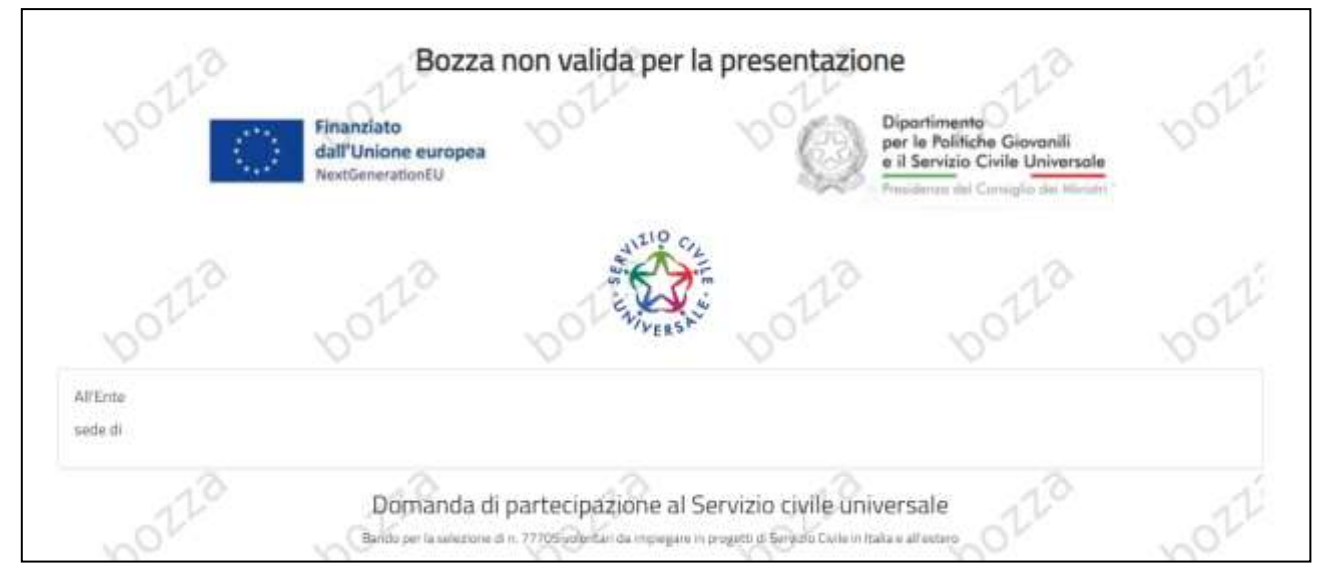

Se vuoi visualizzare la domanda in bozza in formato PDF, salvarla o stamparla clicca su "Stampa". Controlla attentamente tutte le informazioni inserite e verifica che non ci siano errori. Se vuoi puoi ancora modificare o integrare qualcosa cliccando su "**Torna alla domanda**".

# **Attenzione**

*Quella mostrata è solo un'anteprima della domanda (caratterizzata dalla scritta Bozza) e significa che la stessa non è stata ancora inviata al Dipartimento. Per effettuare realmente l'invio devi premere "Presenta la domanda" come descritto qui di seguito.*

Se sei pronto a concludere la procedura clicca su "**Presenta la domanda**" per l'invio della domanda di partecipazione.

A questo punto il Sistema DOL mostra una maschera di conferma della presentazione della domanda e invia la domanda direttamente al Dipartimento.

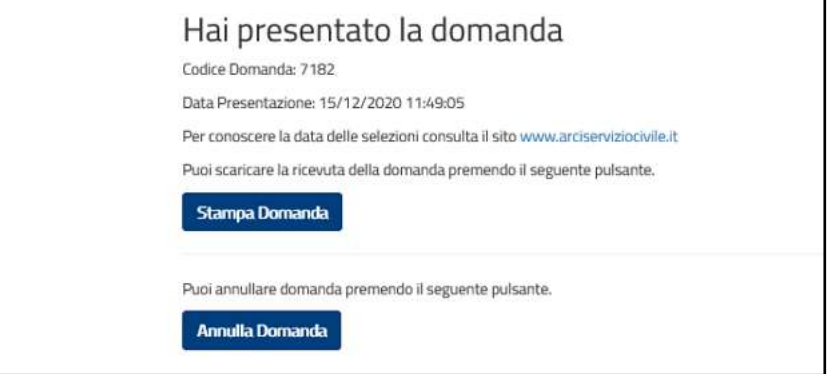

Tramite il tasto "**Stampa Domanda"** verrà visualizzato un documento in formato PDF della domanda stessa che riporta un numero identificativo prodotto automaticamente e la data e ora di presentazione della domanda. Potrai visualizzare, salvare e stampare la domanda presentata.

Potrai visualizzare la domanda in ogni momento accedendo alla piattaforma DOL anche nei giorni successivi alla scadenza del Bando stesso.

Il giorno successivo alla presentazione della domanda il Sistema di protocollo del Dipartimento invia, alla casella di posta elettronica che hai indicato, la ricevuta di attestazione della presentazione con il numero di protocollo, la data e l'orario di presentazione della domanda stessa. Se non trovi questa ricevuta nella casella "Posta in arrivo", prova a controllare nella casella "Spam" o nella casella "Posta indesiderata".

# **Attenzione**

*Se il giorno successivo alla presentazione della domanda non hai ricevuto la mail con il numero di Protocollo, contattaci immediatamente alla casella di posta elettronica [domandaonline@serviziocivile.it](mailto:domandaonline@serviziocivile.it) ,in quanto la domanda potrebbe non essere stata ricevuta dal Dipartimento. Al fine di poterti rispondere il più velocemente possibile, nella mail indica il tuo codice fiscale, i tuoi dati anagrafici e manda la richiesta dalla stessa mail indicata nella domanda.*

# <span id="page-47-0"></span>**12. Annullamento della domanda**

Nel caso in cui ti fossi accorto di un errore nella compilazione della domanda potrai annullare la tua domanda e presentarne un'altra, sempre entro i termini di scadenza del bando.

Accedendo alla piattaforma DOL il sistema ti mette a disposizione due tasti:

**Stampa domanda**: questa funzione ti permetterà di stampare la domanda che hai inviato al Dipartimento.

**Annulla la domanda**: questa funzione ti permetterà di annullare la domanda precedentemente inviata e di presentarne una nuova.

Alla pressione del tasto "Annulla la domanda", verrà visualizzata una maschera con il riepilogo della domanda e una casella in cui dovrai indicare la motivazione per la quale stai annullando la domanda, selezionando una voce tra quelle proposte.

Alla pressione del tasto "Conferma", la domanda sarà annullata e, dopo aver ricevuto la mail con la

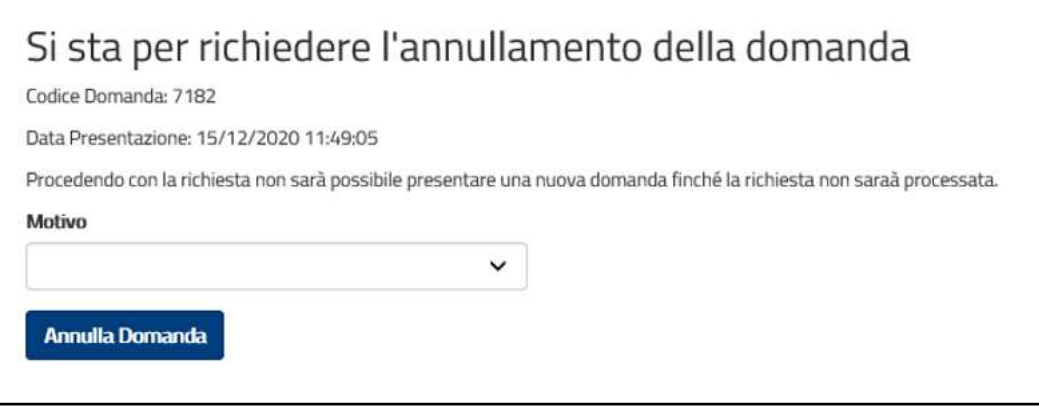

ricevuta di annullamento, potrai presentare una nuova domanda.

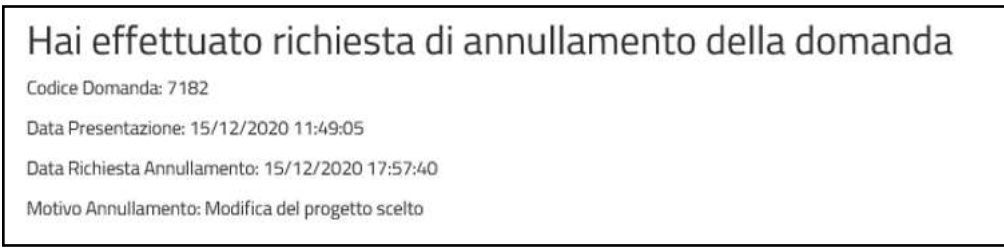

Una maschera di riepilogo ti confermerà l'annullamento della domanda

# **Attenzione**

*Il giorno successivo all'annullamento della domanda il Sistema di protocollo del Dipartimento invia, alla casella di posta elettronica che hai indicato, la ricevuta di registrazione dell'annullamento della domanda con il numero di protocollo. Solo allora potrai presentare una nuova domanda. Ricorda quindi che potrai annullare la domanda fino al giorno antecedente la scadenza del bando.*

Quando rientri in DOL dopo aver effettuato l'annullamento della domanda, il sistema ti propone un messaggio e ti ripresenterà tutti i dati che avevi precedentemente inserito nella domanda annullata.

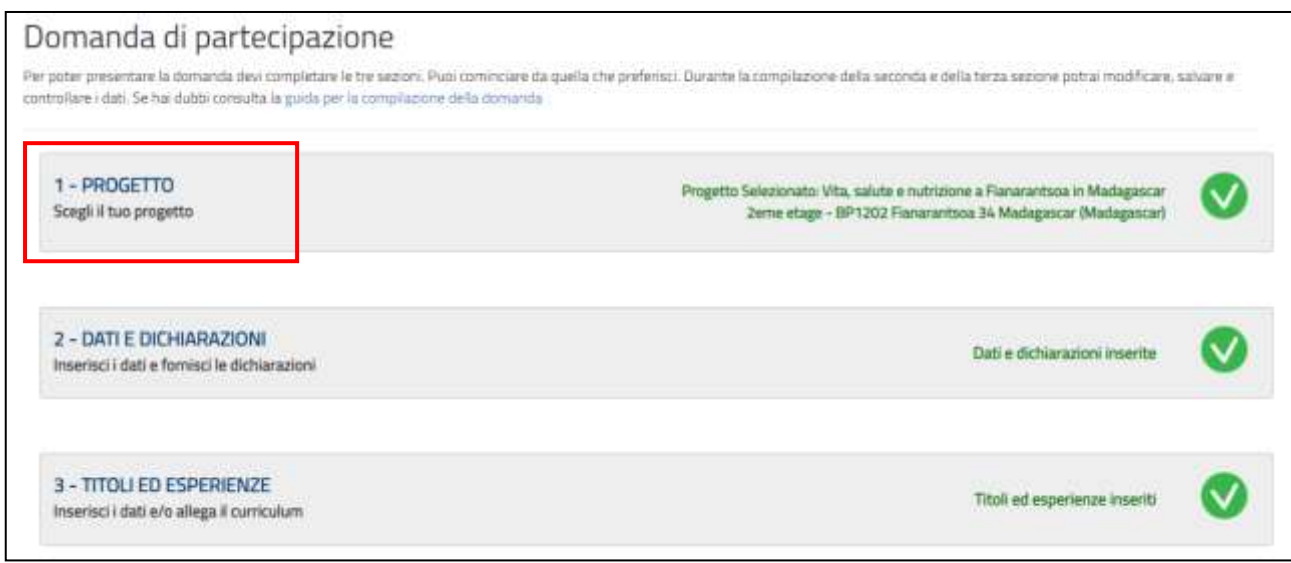

# **Attenzione**

*Per cambiare il progetto precedentemente selezionato, cliccare su "1 - PROGETTO" come indicate ne riquadro rosso. In sistema presenterà la maschera iniziale di scelta del progetto.*

# <span id="page-48-0"></span>**13. Annullamento di un progetto**

Può capitare che durante il periodo di vigenza del bando un progetto venga annullato. In tal caso se hai già presentato la domanda per il progetto annullato riceverai una mail in cui verrai invitato a presentarne un'altra. Se invece hai selezionato un progetto annullato, ma ancora non hai presentato la domanda, un messaggio ti inviterà a selezionarne uno nuovo.

Il progetto selezionato è stato annullato. Seleziona un altro progetto

# <span id="page-48-1"></span>**14. Ho letto la guida ma ho ancora dei dubbi. Cosa posso fare?**

Consulta le [FAQ](https://www.scelgoilserviziocivile.gov.it/faq-home/) presenti sul sito [https://scelgoilserviziocivile.gov.it](https://scelgoilserviziocivile.gov.it/) e [https://politichegiovanili.gov.it](https://politichegiovanili.gov.it/)

Se non dovessi trovare risposta ai tuoi quesiti o se avessi rilevato un problema che non sei riuscito a risolvere, scrivi una mail a [domandaonline@serviziocivile.it,](mailto:domandaonline@serviziocivile.it) spiegando bene la criticità riscontrata per consentirci di aiutarti a compilare e presentare correttamente la domanda di partecipazione. Al fine di poterti rispondere il più velocemente possibile, nella mail indica il tuo codice fiscale, i tuoi dati anagrafici e manda la richiesta dalla stessa mail indicata nella domanda.

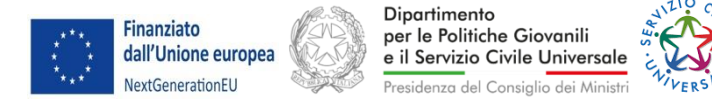

# *Allegato A – Servizio Civile Universale Italia*

### **SCHEDA ELEMENTI ESSENZIALI DEL PROGETTO ASSOCIATO AL PROGRAMMA DI INTERVENTO DI SERVIZIO CIVILE UNIVERSALE – ITALIA - anno 2023**

### **TITOLO DEL PROGETTO: A REGOLA D'ARTE – Cod. Prog. PTCSU0031523011283NMTX**

### **SETTORE ED AREA DI INTERVENTO:**

D - Patrimonio storico, artistico e culturale

05 - Tutela e valorizzazione dei beni storici, artistici e culturali

### **DURATA DEL PROGETTO: 12 mesi**

### **OBIETTIVO DEL PROGETTO:**

l'obiettivo generale del progetto è quello di contribuire alla riscoperta dei luoghi e delle bellezze architettoniche dei territori attraverso la valorizzazione degli elementi identitari, insiti nella cultura di riferimento, che consentono di attivare e promuovere nella gente, in particolare nei giovani, il senso di appartenenza alla comunità da cui sviluppa il senso della cittadinanza attiva. Rafforzare l'identità culturale significa impegnare i volontari nella tutela e valorizzazione dei beni storici, artistici e culturali sia materiali che immateriali dei territori, migliorandone anche la fruibilità in termini di accesso.

#### **AZIONI ATTIVITA' RUOLO 1. Supporto ai siti artisticiculturali.** 1.1. Attività di studio del patrimonio materiale e immateriale (lingua d'origine, tradizioni e folklori). 1.2. eventuale supporto alle attività di inventariazione dei materiali custoditi presso i Musei; 1.3. supporto al servizio di prenotazione delle visite; 1.4. supporto all'organizzazione di eventi ed iniziative culturali; 1.5. cura della corretta esposizione e presentazione al pubblico dei materiali promozionali e informativi; 1.6. servizi fotografici ai siti artistici. Gli operatori volontari si approcceranno al settore della tutela e valorizzazione dei beni storici artistici e culturali dapprima attraverso lo studio delle dotazioni dei territori interessati/beni museali. Saranno supportati dagli enti Partner sia attraverso attività di consulenza sia attraverso lo studio di materiali da essi donati al fine di rafforzare il senso di appartenenza attraverso la riscoperta del patrimonio immateriale. Attraverso la fotografia, i volontari potranno contribuire a rendere più visibili e fruibili le ricchezze del territorio. Il loro contributo sarà di supporto alle attività organizzative dei siti artistici e culturali, rafforzando in tal modo anche competenze sia relazionali che di gestione.

### **RUOLO ED ATTIVITÁ DEGLI OPERATORI VOLONTARI:**

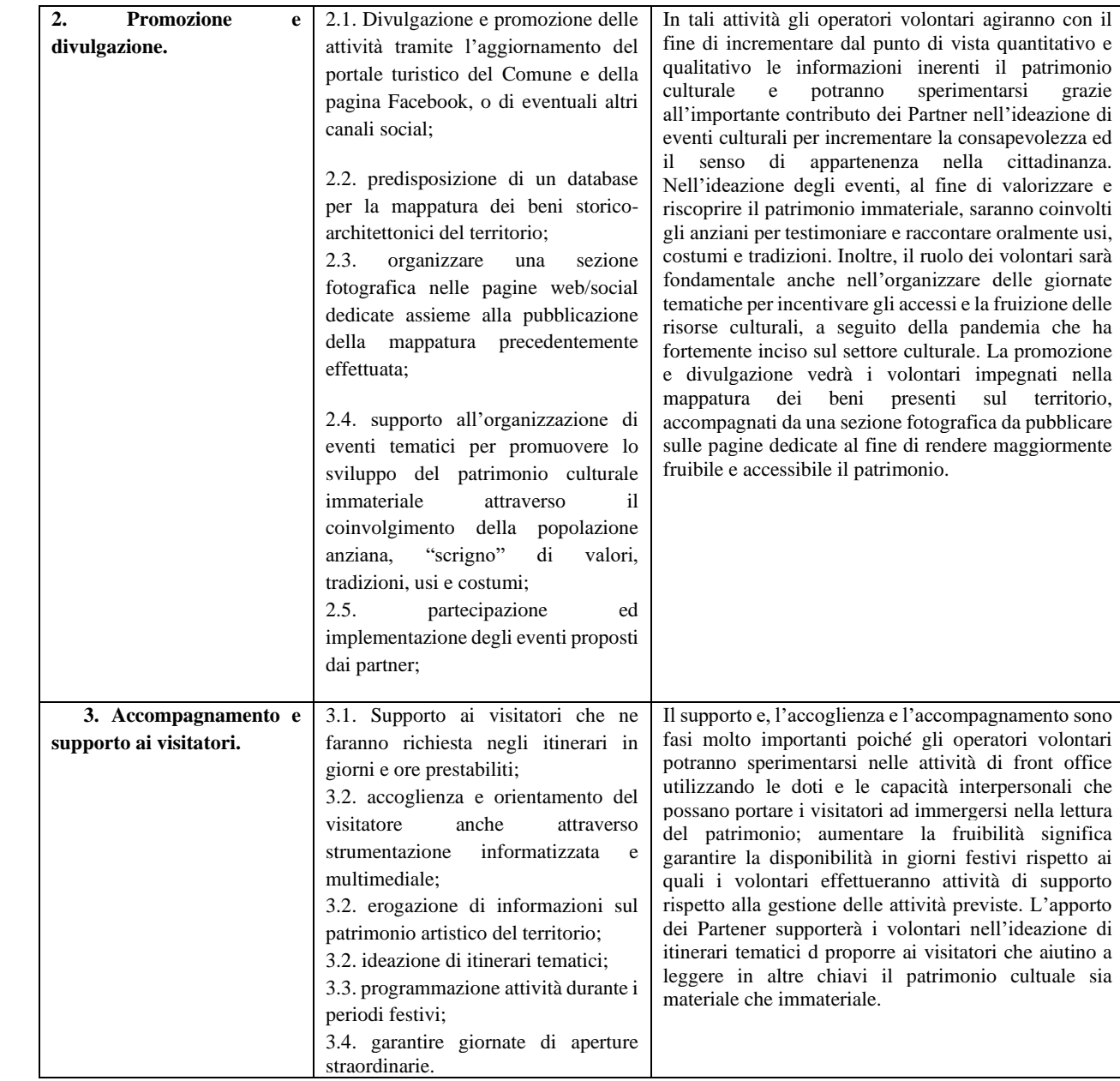

# **ENTE DI ACCOGLIENZA: TRIBUNALE DI LAGONEGRO**

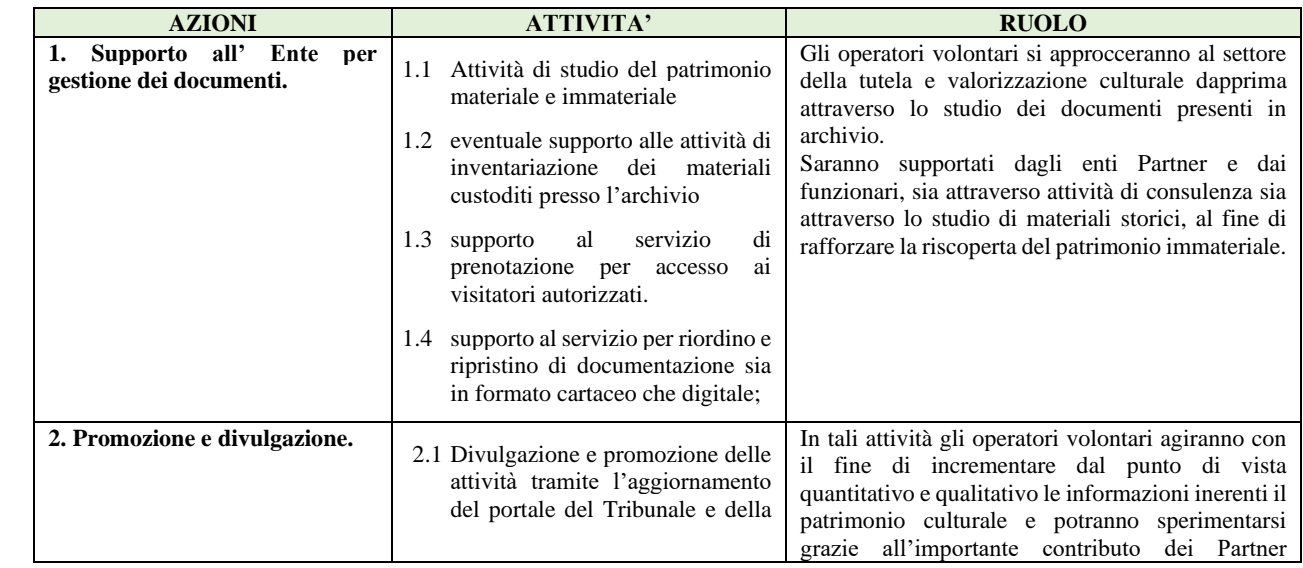

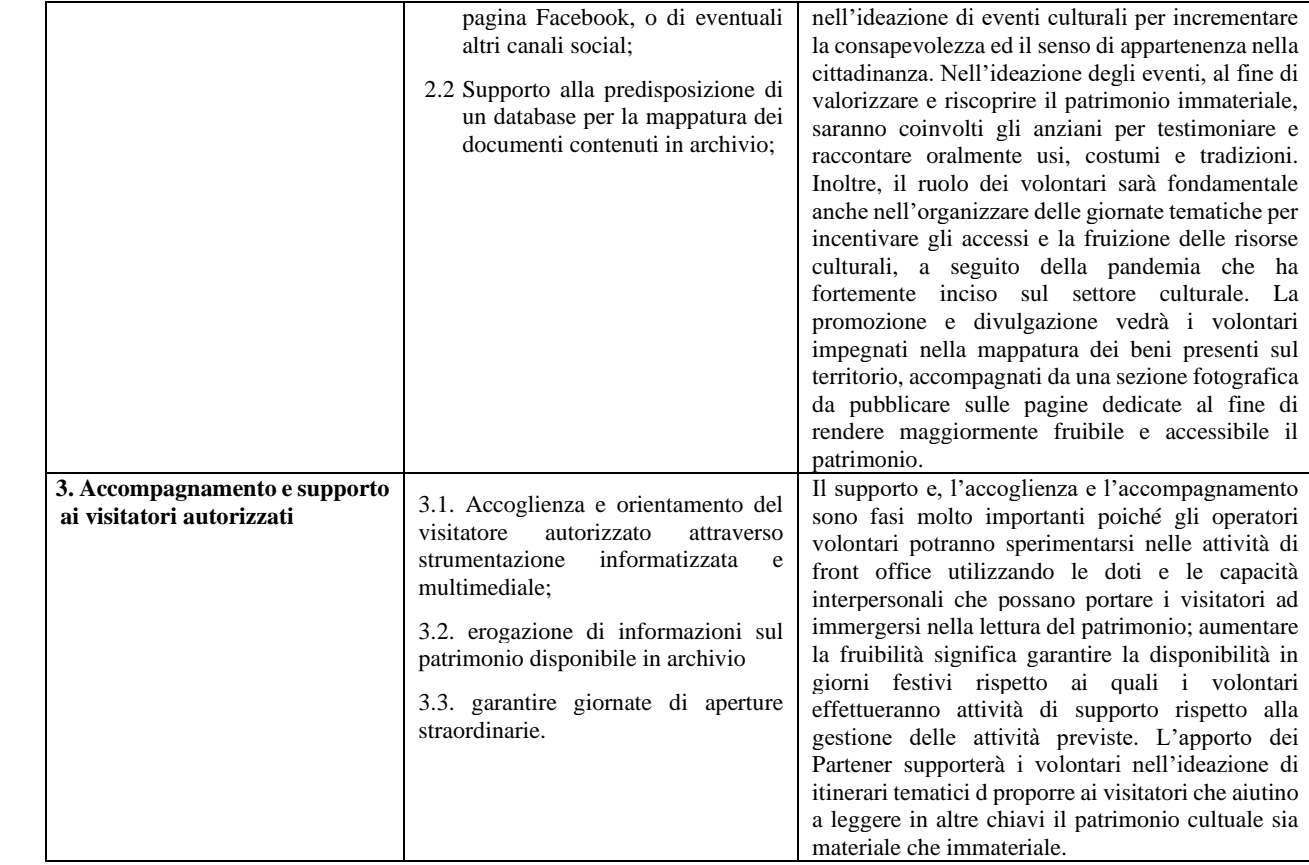

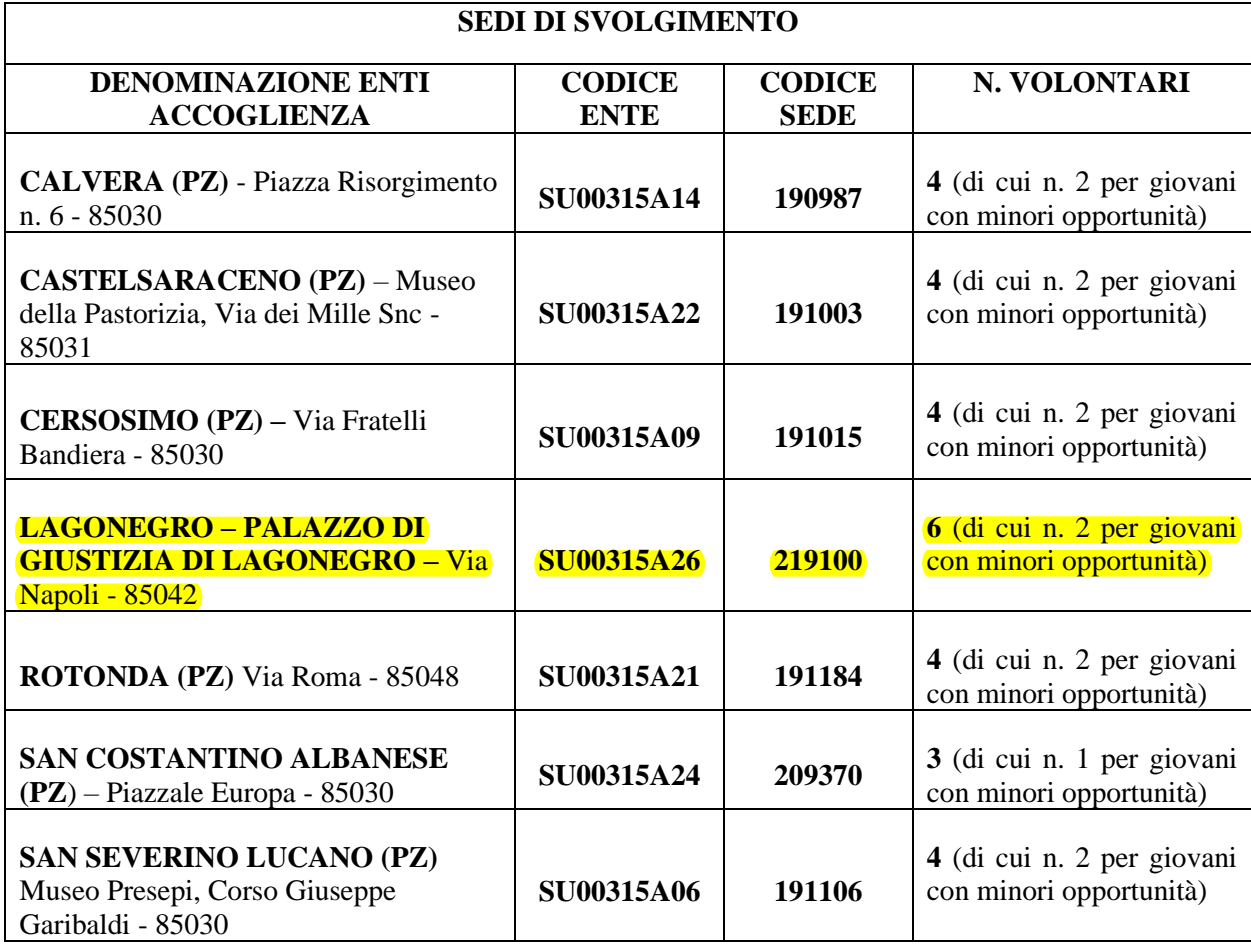

### **EVENTUALI PARTICOLARI CONDIZIONI ED OBBLIGHI DI SERVIZIO ED ASPETTI ORGANIZZATIVI:**

Di seguito si riportano i particolari obblighi richiedibili ai volontari a livello generale, durante il periodo del servizio, ovvero:

-flessibilità oraria sia per l'orario settimanale sia per le attività che si svolgono il sabato;

-presenza nei giorni festivi (domenica, festività pasquali, natalizie e varie);

-presenza nel periodo estivo;

-disponibilità ad essere presenti durante le manifestazioni proposte dal museo, i seminari, i convegni; -partecipazione a momenti di verifica e monitoraggio;

-frequenza dei momenti/eventi di incontro e confronto utile ai fini del progetto organizzati anche dagli enti partner del progetto;

-lavorare in gruppo e confrontarsi in équipe;

-rispetto delle indicazioni operative ricevute dai responsabili dei progetti e raccordo con gli stessi. Tali obblighi sono richiesti per garantire l'ottimizzazione della realizzazione del progetto.

**N. Ore Di Servizio Settimanale:** 25

### **N. Giorni di Servizio Settimanali:** 5

**N. Ore Annuo:**1145

### **CARATTERISTICHE DELLE COMPETENZE ACQUISIBILI:**

Certificazione delle competenze ai sensi del d.lgs n. 13/2013 – Ente Certificatore Università degli Studi della Basilicata

# **EVENTUALI REQUISITI RICHIESTI:** NESSUNO

### **DESCRIZIONE DEI CRITERI DI SELEZIONE:**

Il punteggio massimo che un candidato può ottenere è pari a 110 punti, così ripartiti:

- scheda di valutazione: max 60 punti;
- precedenti esperienze: max 30 punti;
- titoli di studio, professionali, competenze/esperienze aggiuntive non valutate in precedenza: max 20 punti

1) Scheda di valutazione:

Il punteggio massimo della scheda di valutazione da compilare durante il colloquio selettivo dei candidati è pari a 60.

2) Precedenti esperienze

Il punteggio massimo relativo alle precedenti esperienze è pari a 30 punti, così ripartiti:

• precedenti esperienze maturate presso l'ente che realizza il progetto e nello stesso settore: max 12 punti (periodo massimo valutabile pari a 12 mesi X il coefficiente pari a 1,00=12).

È possibile sommare la durata di più esperienze fino al raggiungimento del periodo massimo valutabile;

- precedenti esperienze maturate nello stesso settore del progetto presso enti diversi da quello che realizza
- il progetto: max 9 punti (periodo massimo valutabile pari a 12 mesi X il coefficiente pari a  $0.75 = 9$ ).

È possibile sommare la durata di più esperienze fino al raggiungimento del periodo massimo valutabile; • precedenti esperienze maturate presso l'ente che realizza il progetto in un settore diverso da quello del progetto: max 6 punti (periodo massimo valutabile pari a 12 mesi X il coefficiente pari a  $0.50 = 6$ ).

È possibile sommare la durata di più esperienze fino al raggiungimento del periodo massimo valutabile;

• precedenti esperienze maturate presso enti diversi da quello che realizza il progetto in settori analoghi a quello del progetto: max 3 punti (periodo massimo valutabile pari a 12 mesi X il coefficiente pari a  $0.25 =$ 3). È possibile sommare la durata di più esperienze fino al raggiungimento del periodo massimo valutabile

3) Titoli di studio, professionali, competenze/esperienze aggiuntive

TITOLO DI STUDIO (valutare solo il titolo che fornisce il punteggio più elevato)

Laurea attinente al progetto  $=$  punti 8; Laurea non attinente al progetto  $=$  punti 7; Laurea di primo livello (triennale) attinente al progetto= punti 7; Laurea di primo livello (triennale) attinente al progetto = punti 6; Diploma attinenti al progetto= punti 6; Diploma non attinenti al progetto= punti 5; Frequenza scuola media Superiore= fino a punti 4 (per ogni anno concluso punti 1,00)

TITOLI PROFESSIONALI (valutare solo il titolo più elevato) Titolo professionali attinente al progetto = fino a punti 4 Titolo professionali non attinente al progetto = fino a punti 2 Titolo professionali non terminato  $=$  fino a punti 1

ESPERIENZE AGGIUNTIVE NON VALUTATE IN PRECEDENZA = fino a 4 punti ALTRE CONOSCENZE (INFORMATICA E/O LINGUE) = fino a punti 4

### **FORMAZIONE GENERALE DEGLI OPERATORI VOLONTARI: Durata: 32 ore**

Sede di realizzazione:

La formazione si svolgerà presso il Centro Visite - Piazza Umberto I, 85040 - Comune di Viggianello (PZ)

### **FORMAZIONE SPECIFICA DEGLI OPERATORI VOLONTARI:**

La formazione specifica verrà realizzata attraverso diverse metodologie. La pratica laboratoriale sarà la metodologia prevalente che consentirà ai volontari di acquisire conoscenze e competenze operative tramite tecniche quali T-group, giochi di ruolo, visite guidate a cui si affiancano metodologie diverse come discussione e osservazione guidata, simulazione di diversi contesti, brainstorming.

Sarà utilizzata la lezione frontale, seguita da una parte più interattiva, nel quale dare ampio spazio a domande, chiarimenti e riflessioni. In alcuni casi si ricorrerà invece a lavori di gruppo, in cui dopo una parte di riflessione comune si utilizzerà l'esperienza e le idee personali al fine di estrapolare alcuni contenuti e modalità operative. Queste metodologie formative adottate richiedono un atteggiamento attivo e propositivo dell'operatore volontario ed il suo costante coinvolgimento in ogni fase del percorso che si attuerà con le seguenti metodiche: - "Learning by doing" - "Problem solving" - "Work based learning" (apprendimento contestualizzato all'attività).

La formazione avverrà anche in modalità FAD attraverso l'utilizzo della piattaforma "Go to meeting" sia in modalità sincrona (ovvero la comunicazione tra operatore volontario e formatore avverrà in tempo reale e vi sarà un'interazione attiva tra le parti) sia in modalità asincrona prevedendo lo scambio di materiale formativo con l'ausilio di email, videoregistrazioni, slide, scambiate anche in momenti diversi della formazione attiva. Tale procedura consentirà al ragazzo un'autonomia maggiore nell'apprendimento e nella riflessione dei contenuti fornitogli.

La finalità è quella di facilitare i processi di apprendimento, in quanto le conoscenze non sono calate dall'alto, ma partono dai saperi dei singoli individui e dal gruppo nel suo complesso per diventare patrimonio comune di tutti i componenti.

Sono previste 72 ore di formazione specifica complessiva, così ripartite: lezioni frontali in aula pari a 30 ore per un totale di totale di 4 moduli; lezioni dinamiche non formali pari a 20 ore nelle sedi di accoglienza mediante visite guidate ed osservazione partecipata (2° modulo) e 22 ore in modalità FAD.

La formazione si svolgerà entro 90 giorni dall'avvio del progetto e prenderà avvio con il modulo sulla Sicurezza nei luoghi di lavoro.

La formazione specifica, "accompagna e sostiene" i volontari nella fase di inserimento in un nuovo contesto progettuale/organizzativo. Si svolge per un totale di 72 ore, 50 in presenza (di cui 30 ore comuni a tutte le sedi di accoglienza e 20 ore specifiche per ogni sede di accoglienza) e 22 ore in FAD.

Gli incontri in presenza saranno svolti presso il Centro Visite- in Piazza Umberto I snc, cap. 85040 Viggianello (Pz); gli incontri a distanza si svolgeranno online sulla piattaforma "Go to meeting" messa a disposizione dal comune di Viggianello per tutti gli enti co-progettanti.

Rispetto alle ore in presenza, si prevedono 20 ore formative che si svolgeranno presso le sedi di accoglienza di Calvera, Castelsaraceno, Cersosimo, Rotonda, San Costantino Albanese, San Severino, Lagonegro per rafforzare il "Learning by doing" e l'apprendimento sul campo che prenderà forma attraverso l'osservazione partecipata, coadiuvata dall'olp di riferimento progettuale. Tale scelta si basa sull'assunto che il ruolo dell'OLP nell'esperienza del servizio civile è sostanzialmente di "tutorship" ed ha una doppia caratteristica: da una parte sostiene l'articolarsi del percorso formativo che il servizio civile garantisce ai giovani; dall'altra favorisce l'inserimento del/la giovane dentro l'organizzazione e ne guida l'attività. Inoltre rappresenta una figura con competenze professionali e formative adeguate al trattamento della materia affidata (modulo 2), aspetti che saranno messi in evidenza nel box n. 10.

Il processo di formazione del giovane in servizio civile — che l'OLP deve saper governare — ha delle valenze legate sia all'apprendimento (le informazioni e le conoscenze di contenuti tecnici) sia alle competenze (quelle legate alla costruzione di un'identità professionale e quelle di cittadinanza responsabile).

Per la formazione in FAD l'operatore volontario, potrà usufruire dei dispositivi individuali in suo possesso, in mancanza degli stessi, saranno messe a disposizione delle postazioni internet presso gli enti d'accoglienza.

Ogni gruppo composto sarà composto da non più di 30 partecipanti riceverà il calendario del corso con i link di tutti gli incontri online programmati.

# **I MODULO:**

# **TITOLO: FORMAZIONE E INFORMAZIONE SUI RISCHI CONNESSI ALL'IMPIEGO DEI VOLONTARI NEL PROGETTO DI SERVIZIO CIVILE**

Durata: 12 ore di cui 8 ore in presenza e 4 in modalità FAD

Argomenti:

-il D.Lgs n. 81 del 2008, il Testo Unico della Salute e Sicurezza sul Lavoro;

-il DVR, il documento di valutazione dei rischi;

-concetti di rischio, prevenzione e protezione; organizzazione della prevenzione aziendale;

-diritti, doveri e sanzioni per i vari soggetti aziendali; organi di vigilanza, controllo e assistenza; -nozioni sugli strumenti di lavoro.

Si precisa che il Modulo si terrà entro e non oltre i 90 giorni dall'avvio del progetto.

# **II MODULO**

# **MODALITÀ DI ORGANIZZAZIONE ED EROGAZIONE DEL SERVIZIO**

Formatore: Olp di riferimento delle sedi di accoglienza

Durata: 20 ore in presenza – dinamiche non formali

Il modulo si prefigge di affrontare le seguenti tematiche attraverso una visita guidata della sede di accoglienza ed osservazione partecipata ed attiva da parte degli operatori volontari:

- descrizione e presentazione della sede di accoglienza;

-presentazione del personale addetto alla gestione della sede;

-presentazione del progetto;

-spiegazione delle azioni dal svolgere ai fini progettuali fornendo metodi e strumenti;

-modalità di accoglienza e gestione dell'utente;

-modalità di gestione del front office e back office.

# **III MODULO**

### **TITOLO: "LA COMUNICAZIONE DIGITALE"**

Durata: 14 ore di cui 9 ore in presenza e 5 in FAD

Il modulo descrive:

- strumenti e strategie di comunicazione;
- come gestire un sito internet;
- come gestire i social network;
- tecniche per la creazione di un database per la mappatura del territorio;
- -utilizzo dei principali software applicativi, word, excel;
- la comunicazione offline.

# **IV MODULO TITOLO: "DIDATTICA E COMUNICAZIONE MUSEALE"**

Durata: 14 ore di cui 8 in presenza e 6 in FAD

Il modulo affronterà le seguenti tematiche:

-convenzioni Unesco per la salvaguardia del patrimonio culturale immateriale (2003);

-i beni culturali materiali e immateriali come memoria storica, identità sociale e valore economico;

-elementi di conoscenza ed approfondimento del Turismo sociale e culturale;

-conservare e valorizzare la memoria storica e culturale;

-il patrimonio museale in ottica storica, artistica e scientifica;

-l'analisi dei sistemi informativi museali;

-introduzione alla scheda di inventario, modalità di schedatura, inserimento dati e foto.

### **V MODULO**

# **TITOLO: INTEGRAZIONE DEGLI INTERVENTI, GESTIONE DELLA COMUNICAZIONE TRA GLI ENTI COPROGETTANTI E STRATEGIE DI PROBLEM SOLVING**

Durata: 12 ore di cui 5 ore in presenza e 7 in modalità FAD.

Il modulo affronterà le seguenti tematiche:

-presentazione di tutte le sedi co-progettanti che effettuano il medesimo progetto;

-elementi chiave della comunicazione tra le parti: contesto, emittente, messaggio, canale comunicativo utilizzato, destinatario e ricezione del messaggio;

-accoglienza e gestione dell'utente;

-abilità relazionali e comunicative;

- analisi della comunicazione e dinamiche tra i gruppi di lavoro: elementi disfunzionali/funzionali.

-elementi fondamentali per costruire e garantire il funzionamento di un gruppo di lavoro;

-caratteristiche personali e stili comunicativi per lavorare in un gruppo di lavoro;

-strategie di problem solving.

### **Sede di realizzazione Formazione Specifica** La formazione si svolgerà presso il Centro Visite - Piazza Umberto I, 85040 - Comune di Viggianello (PZ).

# **Modalità di erogazione**

Unica Tranche

### **TITOLO DEL PROGRAMMA DI INTERVENTO CUI FA CAPO IL PROGETTO: VERSO NUOVI ORIZZONTI - – Cod. Prog. PMCSU0031523010251NMTX**

# **OBIETTIVO/I AGENDA 2030 DELLE NAZIONI UNITE:**

**Obiettivo 11 Agenda 2030:** Rendere le città e gli insediamenti umani inclusivi, sicuri, duraturi e sostenibili

# **AMBITO DI AZIONE DEL PROGRAMMA:**

**C.** Sostegno, inclusione e partecipazione delle persone fragili nella vita sociale e culturale del Paese

# **DA COMPILARE SOLO SE IL PROGETTO PREVEDE ULTERIORI MISURE AGGIUNTIVE**

# **PARTECIPAZIONE DI GIOVANI CON MINORI OPPORTUNITA'**

### **Categoria di Minore Opportunità**

Bassa scolarizzazione

**N. 13**

**Documento che attesta l'appartenenza del giovane alla tipologia di minore opportunità individuata** Per candidarsi ai posti riservati, il giovane dovrà necessariamente essere in possesso di un titolo di studio non superiore al diploma di scuola secondaria inferiore (Licenza media) che dovrà indicare nella domanda on-line; inoltre dovrà compilare e consegnare un modulo di autocertificazione ai sensi degli artt. 46 e 47 del D.P.R. n. 445/2000, al momento del colloquio di selezione, che attesti il requisito.

### **SVOLGIMENTO DI UN PERIODO DI TUTORAGGIO Mesi previsti tutoraggio: 1 N. ore collettive: 21 N. ore individuali: 4 Totali ore: 25**

Tempi, modalità e articolazione oraria di realizzazione

Il tutoraggio ha la durata di un mese e le ore ad esso dedicate sono in totale 25 e si svolgeranno nell'ultimo mese di chiusura del servizio civile. Le ore totali verranno divise in 21 ore collettive e 4 ore individuali. Tale modalità ha l'obiettivo di trasferire ai volontari il valore dell'esperienza del servizio civile nel processo di sviluppo personale e della società, nonché fornirli conoscenze e strumenti operativi che facilitino il loro inserimento nel mondo del lavoro. Grazie al tutoraggio si offre a ciascun volontario la possibilità di analizzare le proprie competenze e riflettere sulle proprie scelte future. Le attività saranno articolate nei seguenti moduli: MACROPROGETTAZIONE - "DAL SERVIZIO CIVILE AL BILANCIO DI COMPETENZE" (7 ore collettive + 1 ora individuale). È un modulo basato sull'autovalutazione. Questo modulo ha l'obiettivo di stimolare nei volontari il riconoscimento dei propri punti di forza, delle competenze, delle opportunità e dei processi di miglioramento derivanti anche dall'esperienza del servizio civile. - "#READYTOWORK" (7 ore collettive + 2 ore individuali). Laboratori di orientamento professionale svolti collettivamente e individualmente. I laboratori hanno l'obiettivo di supportare lo sviluppo delle conoscenze di base per proporsi al meglio nel mercato del lavoro: dalla scrittura del curriculum, alla gestione del colloquio, ai processi di socializzazione in aziende e/o altri enti. Ciascun volontario sarà poi invitato a simulare un colloquio di lavoro con esperti, al fine di imparare a gestire i processi relazionali che possono instaurarsi durante i colloqui. - "CONOSCO IL MERCATO DEL LAVORO" (7 ore collettive + 1 ora individuale). Incontri formativi e informativi, al fine di presentare i CPI del territorio, i principali servizi per il lavoro, le politiche attive e passive, soffermandosi sul principio di "condizionalità" presente tra le due politiche, al fine di stimolare un atteggiamento proattivo nei volontari. Gli incontri possono essere condotti anche online (rispettando il limite del 50% delle ore previste online).

### Attività obbligatorie

MICROPROGETTAZIONE Modulo di riferimento: "DAL SERVIZIO CIVILE AL BILANCIO DI COMPETENZE". Si svolgeranno lezioni laboratoriali, per un totale di 7 ore collettive, sui seguenti temi: - Bilancio delle competenze per l'individuazione dei percorsi maggiormente rispondenti alle potenzialità della persona; -Individuazione delle competenze maturate con l'esperienza del servizio civile e spendibili nel mercato del lavoro: -Individuazione di eventuali gap di competenza da colmare, in base all'andamento del mercato del lavoro attuale. Area di riferimento (come previsto dalla circolare 31/01/2023): A. L'organizzazione di momenti di autovalutazione di ciascun volontario e di valutazione globale dell'esperienza di servizio civile, di analisi delle competenze apprese e implementate durante il servizio civile. Modulo di riferimento: "DAL SERVIZIO CIVILE AL BILANCIO DI COMPETENZE". Il modulo avrà una durata di 1 ora individuale e ogni volontario sarà guidato nella stesura del proprio bilancio di competenze e sarà fornita una certificazione delle stesse. Area di riferimento (come previsto dalla circolare 31/01/2023):

A. L'organizzazione di momenti di autovalutazione di ciascun volontario e di valutazione globale dell'esperienza di servizio civile, di analisi delle competenze apprese e implementate durante il servizio civile. Modulo di riferimento: "#READYTOWORK". Si svolgeranno lezioni laboratoriali, per un totale di 7 ore collettive, sui seguenti temi: -Scrittura del curriculum. -Il colloquio di lavoro. - Realizzazione del video curriculum. -Creazione e gestione del profilo Linkedin. Area di riferimento (come previsto dalla circolare 31/01/2023): B. La realizzazione di laboratori di orientamento alla compilazione del curriculum vitae (…), nonché di preparazione per sostenere i colloqui di lavoro, di utilizzo del web e dei social network in funzione della ricerca del lavoro e di orientamento all'avvio d'impresa. Modulo di riferimento: "#READYTOWORK". In questo modulo, dalla durata di 2 ore individuali, ogni volontario sarà guidato nella stesura del proprio CV e nella creazione del suo profilo Linkedin. Sarà orientato alla scoperta di pillole professionali per l'eventuale realizzazione di un video curriculum e sarà supportato con la simulazione di un colloquio di lavoro. Area di riferimento (come previsto dalla circolare 31/01/2023): B. La realizzazione di laboratori di orientamento alla compilazione del curriculum vitae (…), nonché di preparazione per sostenere i colloqui di lavoro, di utilizzo del web e dei social network in funzione della ricerca del lavoro e di orientamento all'avvio d'impresa. Modulo di riferimento: "CONOSCO IL MERCATO DEL LAVORO". Incontri formativi e informativi, dalla durata di 7 ore collettive (possibilità di svolgerle online mediante la piattaforma Zoom), sui seguenti temi:

-Funzioni e struttura dei CPI

-I CPI regionali

-I servizi per il lavoro

-Le politiche attive e passive (Naspi, Garanzia Giovani, Work experience …)

-I principali contratti di lavoro.

Area di riferimento (come previsto dalla circolare 31/01/2023): C. Le attività volte a favorire nell'operatore volontario la conoscenza ed il contatto con il Centro per l'impiego ed i Servizi per il Lavoro. Modulo di riferimento: "CONOSCO IL MERCATO DEL LAVORO". In questo modulo ciascun volontario sarà supportato in merito alla stesura della DID e in merito alla navigazione sul sito del CPI di suo interesse. La durata del modulo è di 1 ora individuale (possibilità di svolgerla online mediante Zoom, Skype o Meet). Area di riferimento (come previsto dalla circolare 31/01/2023): C. Le attività volte a favorire nell'operatore volontario la conoscenza ed il contatto con il Centro per l'impiego ed i Servizi per il Lavoro.

Specifica attività opzionali

MICROPROGETTAZIONE: Il percorso di tutoraggio può prevedere le seguenti attività opzionali: Modulo di riferimento: "CONOSCO IL MERCATO DEL LAVORO". In questo modulo, dalla durata di 2 ore collettive, gli esperti del mercato del lavoro presenteranno ulteriori canali di accesso al mercato del lavoro: -INFOJOBS -INDEED Se di interesse per i candidati, si parlerà anche di formazione superiore, del sistema universitario e degli ITS. Area di riferimento (come previsto dalla circolare 31/01/2023):

A. La presentazione dei diversi servizi (pubblici e privati) e dei canali di accesso al mercato del lavoro, nonché di opportunità formative sia nazionali che europee. Modulo di riferimento: "CONOSCO IL MERCATO DEL LAVORO". Il volontario, su richiesta, può essere presentato al CPI di riferimento che lo supporterà nella ricerca del lavoro.

La durata del modulo è da definire con il CPI. Area di riferimento (come previsto dalla circolare 31/01/2023):

B. L'affidamento del giovane, anche mediante partnership, ai Servizi per il Lavoro e/o a un Centro per l'impiego finalizzato alla presa in carico dello stesso, che provvede allo svolgimento dei colloqui accoglienza e di analisi della domanda, nonché alla stipula del patto di servizio personalizzato. Modulo di riferimento: "#READYTOWORK". Si svolgeranno lezioni sul tema dell'autoimprenditorialità e presentazione dei principali bandi per la realizzazione di imprese private (esempio "Resto al Sud"). Il modulo avrà una durata di 2 ore collettive.